# Core Animationプログラミングガイド

**Graphics & Imaging > Quartz**

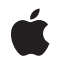

**2008-11-13**

#### á

Apple Inc. © 2008 Apple Inc. All rights reserved.

本書の一部あるいは全部を Apple Inc. から 書面による事前の許諾を得ることなく複写 複製(コピー)することを禁じます。ま た、製品に付属のソフトウェアは同梱のソ フトウェア使用許諾契約書に記載の条件の もとでお使いください。書類を個人で使用 する場合に限り 1 台のコンピュータに保管 すること、またその書類にアップルの著作 権表示が含まれる限り、個人的な利用を目 的に書類を複製することを認めます。

Apple ロゴは、米国その他の国で登録され た Apple Inc. の商標です。

キーボードから入力可能な Apple ロゴにつ いても、これを Apple Inc. からの書面によ る事前の許諾なしに商業的な目的で使用す ると、連邦および州の商標法および不正競 争防止法違反となる場合があります。

本書に記載されているテクノロジーに関し ては、明示または黙示を問わず、使用を許 諾しません。本書に記載されているテクノ ロジーに関するすべての知的財産権は、 Apple Inc. が保有しています。 本書は、 Apple ブランドのコンピュータ用のアプリ ケーション開発に使用を限定します。

本書には正確な情報を記載するように努め ました。ただし、誤植や制作上の誤記がな いことを保証するものではありません。

Apple Inc. 1 Infinite Loop Cupertino, CA 95014 U.S.A.

アップルジャパン株式会社 〒163-1450 東京都新宿区西新宿 3 丁目20 番2 号 東京オペラシティタワー http://www.apple.com/jp/

Apple, the Apple logo, Cocoa, iPod, Mac, Mac OS, Objective-C, Quartz, and QuickTime are trademarks of Apple Inc., registered in the United States and other countries.

iPhone is a trademark of Apple Inc.

OpenGL is a registered trademark of Silicon Graphics, Inc.

**Apple Inc.** は本書の内容を確認しておりますが、 本書に関して、明示的であるか黙示的であるかを 問わず、その品質、正確さ、市場性、または特定 の目的に対する適合性に関して何らかの保証また は表明を行うものではありません。その結果、本 書は「現状有姿のまま」提供され、本書の品質ま たは正確さに関連して発生するすべての損害は、 購入者であるお客様が負うものとします。

いかなる場合も、Apple Inc. は、本書の内容に含<br>まれる瑕疵または不正確さによって生じる直接<br>的、間接的、特殊的、偶発的、または結果的損害<br>に対する問償性があらかじめ指摘されている場合<br>なおいても同様です。

上記の損害に対する保証および救済は、口頭や書<br>面によるか、または明示的や黙示的であるかを問<br>わず、唯一のものであり、その他一切の保証に何らか<br>わるものです。Apple Inc.の販売店、代理店、ま<br>たは従業員には、または追加を加える権限は与えら れていません。

一部の国や地域では、黙示あるいは偶発的または 結果的損害に対する賠償の免責または制限が認め られていないため、上記の制限や免責がお客様に 適用されない場合があります。 この保証はお客 様に特定の法的権利を与え、地域によってはその 他の権利がお客様に与えられる場合もあります。

#### **Core Animation**[プログラミングガイドの紹介](#page-10-0) **11**

[この書類の構成](#page-10-1) 11 [関連項目](#page-11-0) 12

#### **Core [Animation](#page-12-0)**とは? **13**

Core [Animation](#page-12-1)クラス 13 [レイヤクラス](#page-13-0) 14 [アニメーションおよびタイミングクラス](#page-15-0) 16 [レイアウトマネージャクラス](#page-16-0) 17 [トランザクション管理クラス](#page-16-1) 17

**Core Animation**[描画アーキテクチャ](#page-18-0) **19**

#### [レイヤジオメトリと変換](#page-20-0) **21**

[レイヤ座標系](#page-20-1) 21 [レイヤのジオメトリの指定](#page-20-2) 21 [レイヤのジオメトリの変換](#page-23-0) 24 [変換関数](#page-24-0) 25 [変換データ構造体の変更](#page-25-0) 26 [キーパスを使った変換の変更](#page-26-0) 27

#### [レイヤツリー階層](#page-28-0) **29**

[レイヤツリー階層とは?](#page-28-1) 29 [ビューでのレイヤの表示](#page-28-2) 29 [レイヤの階層への追加と階層からの削除](#page-29-0) 30 [レイヤの位置とサイズの変更](#page-29-1) 30 [レイヤの自動サイズ変更](#page-30-0) 31 [サブレイヤの切り取り](#page-31-0) 32

#### [レイヤコンテンツの指定](#page-32-0) **33**

CALayer[コンテンツの指定](#page-32-1) 33 [コンテンツプロパティの設定](#page-32-2) 33 [デリゲートを使ったコンテンツの指定](#page-32-3) 33 [サブクラス化による](#page-34-0)CALayerコンテンツの指定 35 [レイヤ内のコンテンツの位置決め](#page-35-0) 36

[アニメーションクラスおよびタイミング](#page-38-1) 39 [暗黙的なアニメーション](#page-39-0) 40 [明示的なアニメーション](#page-39-1) 40 [明示的な開始と停止](#page-41-0) 42

#### [アクション](#page-42-0) **43**

[アクションとは何か?](#page-42-1) 43 [アクションオブジェクト検索パターン](#page-42-2) 43 CAAction[プロトコル](#page-43-0) 44 [暗黙的なアニメーションのオーバーライド](#page-44-0) 45 [アクションを一時的に無効にする](#page-45-0) 46

#### [トランザクション](#page-46-0) **47**

[暗黙的なトランザクション](#page-46-1) 47 [明示的なトランザクション](#page-46-2) 47 [レイヤアクションを一時的に無効にする](#page-47-0) 48 [暗黙的なアニメーションの再生時間をオーバーライドする](#page-47-1) 48 [トランザクションのネスト](#page-47-2) 48

#### **Core Animation**[レイヤの配置](#page-50-0) **51**

[制約レイアウトマネージャ](#page-50-1) 51

#### [キー値コーディングへの](#page-54-0)**Core Animation**の拡張 **55**

[キー値コーディング準拠のコンテナクラス](#page-54-1) 55 [デフォルト値のサポート](#page-54-2) 55 [ラッピング規則](#page-55-0) 56 [構造体フィールドのためのキーパスサポート](#page-55-1) 56

#### [レイヤスタイルプロパティ](#page-58-0) **59**

[ジオメトリプロパティ](#page-58-1) 59 [背景プロパティ](#page-59-0) 60 [レイヤコンテンツ](#page-60-0) 61 [サブレイヤコンテンツ](#page-60-1) 61 [ボーダー属性](#page-61-0) 62 [フィルタプロパティ](#page-62-0) 63 [シャドウプロパティ](#page-63-0) 64 [不透明度プロパティ](#page-63-1) 64 [合成プロパティ](#page-64-0) 65 [マスクプロパティ](#page-65-0) 66

[ユーザインターフェイス](#page-66-1) 67 nib[ファイルの検証](#page-67-0) 68 [レイヤ階層](#page-68-0) 69 [コード](#page-69-0) 70 [MenuView.h](#page-69-1)の詳細 70 [MenuView.m](#page-70-0)の詳細 71

### [アニメーション化可能プロパティ](#page-76-0) **77**

CALayer[のアニメーション化可能プロパティ](#page-76-1) 77 CIFilter[のアニメーション化可能プロパティ](#page-78-0) 79

[書類の改訂履歴](#page-80-0) **81**

図、表、リスト

### **Core [Animation](#page-12-0)**とは? **13**

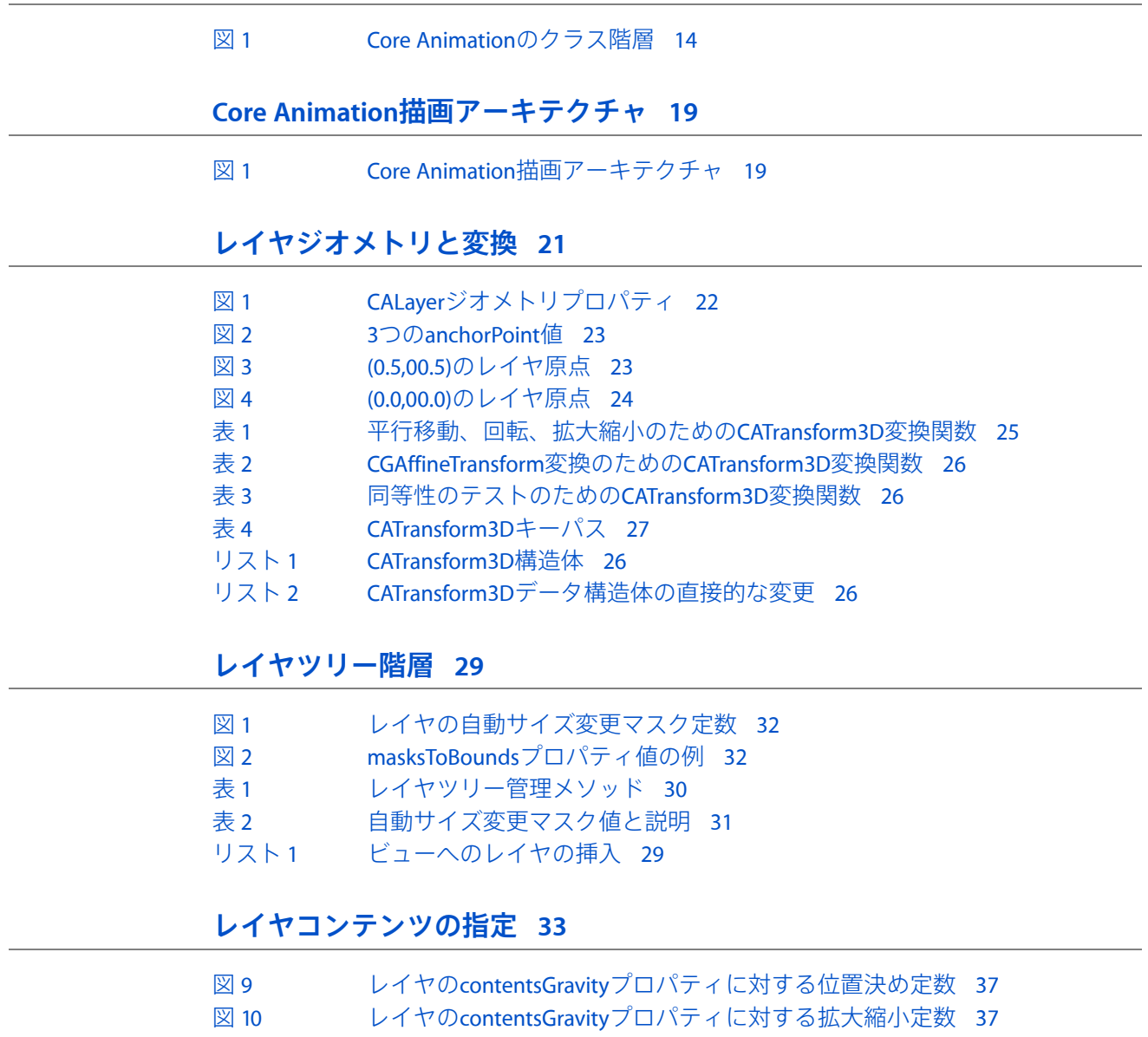

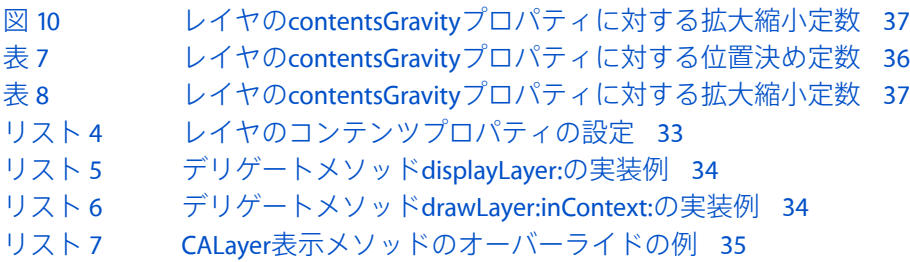

[リスト](#page-34-2) 8 CALayer drawInContext:[メソッドのオーバーライドの例](#page-34-2) 35

### [アニメーション](#page-38-0) **39**

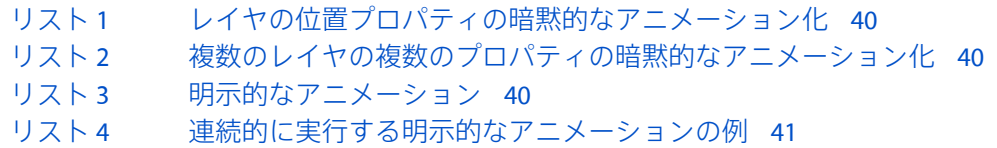

#### [アクション](#page-42-0) **43**

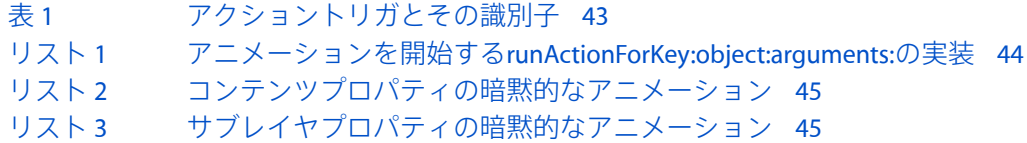

### [トランザクション](#page-46-0) **47**

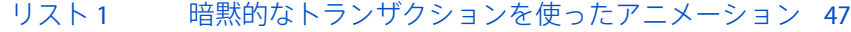

- [リスト](#page-47-3) 2 [レイヤのアクションを一時的に無効にする](#page-47-3) 48
- [リスト](#page-47-4) 3 [アニメーションの再生時間のオーバーライド](#page-47-4) 48<br>リスト 4 明示的なトランザクションのネスト 48
- [明示的なトランザクションのネスト](#page-47-5) 48

### **Core Animation**[レイヤの配置](#page-50-0) **51**

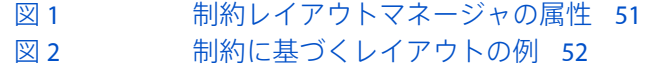

[リスト](#page-51-1) 1 [レイヤの制約の設定](#page-51-1) 52

### [キー値コーディングへの](#page-54-0)**Core Animation**の拡張 **55**

[リスト](#page-54-3)1 [defaultValueForKey:](#page-54-3)の実装例 55

### [レイヤスタイルプロパティ](#page-58-0) **59**

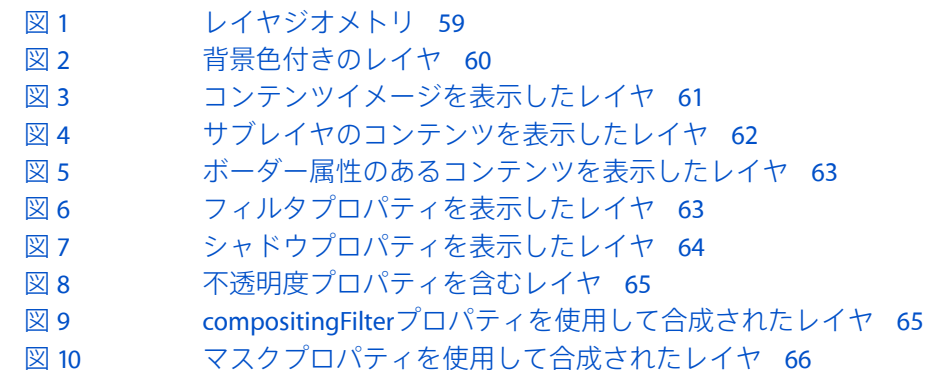

### サンプル:**Core Animation Menu**[アプリケーション](#page-66-0) **67**

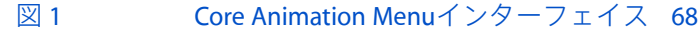

[リスト](#page-69-2) 1 [MenuView.h](#page-69-2)のリスト 70

### [アニメーション化可能プロパティ](#page-76-0) **77**

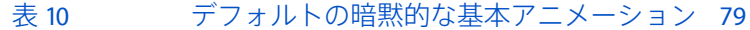

[表](#page-78-2) 11 [デフォルトの暗黙的なトランジション](#page-78-2) 79

# <span id="page-10-0"></span>CoreAnimationプログラミングガイドの紹 介

この文書では、Core Animationの使用に関する基本概念を説明します。Core Animationは、高性能の 合成エンジンと使いやすいアニメーションプログラミングインターフェイスを組み合わせた、 Objective-Cのフレームワークです。

この文書を読めば、CocoaアプリケーションでのCore Animationの使いかたを理解できます。Core AnimationではObjective-Cのプロパティを広く利用しているため、この文書は『*The Objective-C 2.0 Programming Language*』を読んでいることを前提としています。『*Key-Value Coding Programming Guide*』に説明されているキー値コーディングの知識も必要です。必須ではありませんが、『*Quartz 2DProgrammingGuide*』に説明されているQuartz 2Dイメージングテクノロジーの知識も役立ちます。

Cocoaアプリケーションは、Mac OSオペレーティングシステムと、iPhoneやiPod touchなどのマルチ タッチデバイス用オペレーティングシステムであるiPhone OSの2つのプラットフォーム用に作成で きます。『CoreAnimationプログラミングガイド』では、できる限りの情報を盛り込み、必要に応じ てプラットフォーム間の各相違点を指摘しながら、両方のプラットフォームに関係するCocoa関連 の情報を紹介します。

# <span id="page-10-1"></span>この書類の構成

『*Core Animation*プログラミングガイド』は、次の項目で構成されています。

- 「Core [Animation](#page-12-0)とは?」 (13 ページ)では、Core Animationの機能の概要を述べます。
- [「レイヤジオメトリと変換」](#page-20-0) (21 ページ)では、レイヤジオメトリと変換について説明しま す。
- [「レイヤツリー階層」](#page-28-0) (29 ページ)では、レイヤツリーがどのようなものかと、アプリケー ションがこれをどのように操作できるかについて説明します。
- [「レイヤコンテンツの指定」](#page-32-0) (33 ページ)では、基本的なレイヤコンテンツを指定する方法 を説明します。
- [「アニメーション」](#page-38-0) (39 ページ)では、Core Animationアニメーションモデルについて説明し ます。
- [「アクション」](#page-42-0) (43 ページ)では、レイヤのアクションと暗黙的なアニメーションの実装方 法を説明します。
- [「トランザクション」](#page-46-0)(47ページ)では、トランザクションを使ってアニメーションをグルー プ化する方法を説明します。
- 「Core Animation[レイヤの配置」](#page-50-0) (51 ページ)では、制約レイアウトマネージャについて説明 します。
- [「キー値コーディングへの](#page-54-0)Core Animationの拡張」 (55 ページ)では、Core Animationが提供す るキー値コーディングへの拡張について説明します。
- [「レイヤスタイルプロパティ」](#page-58-0) (59 ページ) では、レイヤスタイルプロパティについてと、 その視覚的効果の例を示します。
- 「サンプル: Core Animation Menu[アプリケーション」](#page-66-0) (67 ページ) では、Core Animationを 使ったユーザインターフェイスを分析します。
- [「アニメーション化可能プロパティ」](#page-76-0) (77 ページ) では、アニメーション化が可能なレイヤ とファイルのプロパティについて要約します。

<span id="page-11-0"></span>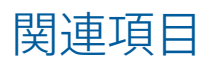

以下のプログラミングガイドでは、CoreAnimationによって使われるいくつかのテクノロジーを解説 しています。

- Fanimation *Types and Timing Programming Guide*』では、Core Animationで使われるアニメーショ ンクラスとタイミング機能を説明しています。
- 『Core Animation Cookbook』では、一般的なCore Animationタスクを示すコードを取り上げてい ます。
- 『Quartz2DProgramming Guide』では、CALayerインスタンスのコンテンツの描画に使われる2次 元の描画エンジンについて説明しています。
- 『Core *Image Programming Guide』で*は、Mac OS Xのイメージ処理テクノロジーについてと、Core Image APIの使いかたを説明しています。

# <span id="page-12-0"></span>Core Animation  $\angle$  ( $\downarrow$  ?

CoreAnimationは、グラフィック描画、投影、アニメーション化のためのObjective-Cクラスのコレク ションです。Core Animationは、Application KitとCocoa Touchのビューアーキテクチャを使用するデ ベロッパにとっては親しみのある階層レイヤの抽象化を維持しながら、高度な合成効果を用いた流 体アニメーションを可能にします。

ダイナミックな、アニメーション化されたユーザインターフェイスは作成が困難ですが、Core Animationの次の機能により、このようなインターフェイスの作成が容易になります。

- シンプルで分かりやすいプログラミングモデルを使った高性能合成機能。
- よく知られているビューに似た抽象化。これにより、レイヤオブジェクトの階層を使って複雑 なユーザインターフェイスを作成できます。
- 軽量のデータ構造。何百ものレイヤを同時に表示し、アニメーション化できます。
- アニメーションをアプリケーションの実行ループから独立して別々のスレッドで実行できる、 抽象アニメーションインターフェイス。一度アニメーションが設定され開始されると、Core Animationがそれをフレームレートで実行する役割を果たします。
- アプリケーションのパフォーマンスの向上。アプリケーションは、コンテンツが変更されたら それを再描画する必要があるだけです。アプリケーションのやり取りは、サイズ変更とレイア ウトサービスレイヤの提供に必要な最小限のものだけです。Core Animationはまた、アニメー ションのフレームレートで実行するアプリケーションコードを排除します。
- レイヤの位置とサイズを、兄弟レイヤの属性を基準に相対的に設定できるマネージャなど、柔 軟性のあるレイアウトマネージャモデル。

CoreAnimationを使用すると、デベロッパは自身のアプリケーション用に動的なユーザインターフェ イスを作成でき、最適なアニメーションパフォーマンスを得るためにOpenGLなどの低レベルのグラ フィックスAPIを使う必要がありません。

### <span id="page-12-1"></span>Core Animationクラス

Core Animationクラスは、次の複数のカテゴリに分けられます。

- 表示用のコンテンツを提供するレイヤクラス
- アニメーションおよびタイミングクラス
- レイアウトおよび制約クラス
- 複数のレイヤの変更をアトミックな更新にまとめるトランザクションクラス

基本的なCoreAnimationクラスはQuartzCoreフレームワークに含まれていますが、追加のレイヤクラ スはほかのフレームワークで定義できます。図 1に、Core Animationのクラス階層を示します。

<span id="page-13-1"></span>図 **1** Core Animationのクラス階層

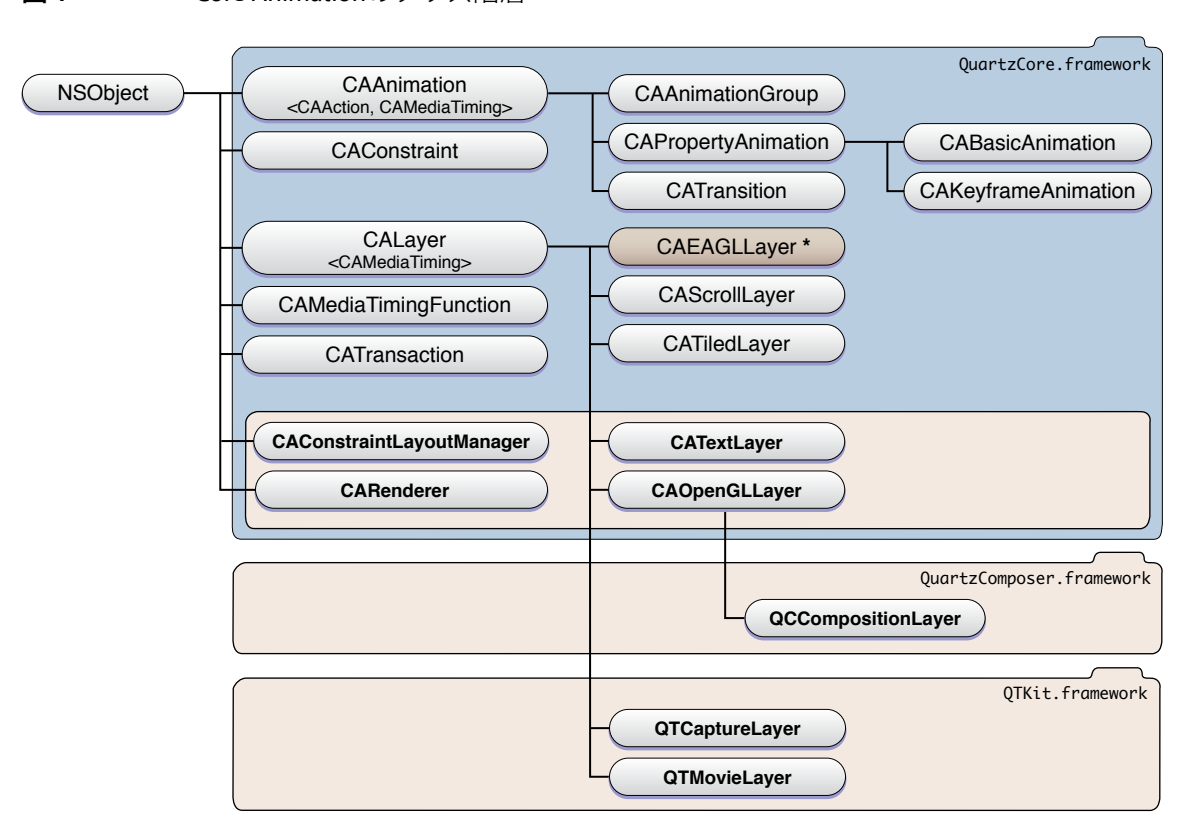

**\*** iPhone OS only

### <span id="page-13-0"></span>レイヤクラス

レイヤクラスはCore Animationの基礎であり、NSViewまたはUIViewを使ったことのあるデベロッパ には親しみやすい抽象化を提供します。基本的なレイヤ機能は、すべてのタイプのCoreAnimationレ イヤの親クラスであるCALayerクラスによって提供されます。

ビュークラスのインスタンスの場合と同様、CALayerには1つの親レイヤ(スーパーレイヤ)とサブ レイヤのコレクションがあり、レイヤツリーと呼ばれるレイヤの階層を作っています。レイヤは ビューと同様に背面から前面へ描画され、ローカル座標系を作成することによりスーパーレイヤを 基準とした相対的なジオメトリを指定します。しかし、レイヤでは、レイヤコンテンツの回転、傾 斜、拡大縮小、投影が可能な変換行列を組み込むことにより、複雑な視覚表示ができます。[「レイ](#page-20-0) [ヤジオメトリと変換」](#page-20-0) (21 ページ)で、レイヤジオメトリと変換について詳しく説明します。

CALayerは、コンテンツを表示するためにCALayerをサブクラス化する必要がないという点で、 Application KitビュークラスおよびCocoa Touchビュークラスとは異なります。CALayerインスタンス によって表示されるコンテンツは、次のようにして提供できます。

- レイヤのコンテンツプロパティを直接、またはデリゲーションを通じてCore Graphicsイメージ の表現に設定する。
- CoreGraphicsイメージコンテキストに直接描画するデリゲート(delegate、委任)を指定する。
- すべてのレイヤタイプが共通で持っている任意の数の視覚スタイルプロパティ(たとえば、背 景色、不透明度、およびマスキング)を設定する。Mac OS Xアプリケーションは、Core Image フィルタを使用する視覚プロパティへのアクセスも持っています。
- CALayerをサブクラス化して、よりカプセル化された方法で上記の手法を実装する。

[「レイヤコンテンツの指定」](#page-32-0) (33 ページ)では、レイヤにコンテンツを指定する際に利用できる テクニックについて説明します。視覚スタイルプロパティとそれらがレイヤのコンテンツに適用さ れる順番については、[「レイヤスタイルプロパティ」](#page-58-0) (59 ページ)で説明します。

CALayerクラス以外にも、CoreAnimationクラスコレクションは次のクラスを提供しており、これを 使ってアプリケーションは各種のコンテンツを表示できます。使用できるクラスは、Mac OS Xと iPhone OSで若干異なります。次のクラスは、Mac OS XとiPhone OSの両方で使用できます。

- CAScrollLayerクラスはCALayerのサブクラスであり、レイヤの部分的な表示を簡素化します。 CAScrollLayerオブジェクトのスクロール可能領域の範囲は、そのサブレイヤのレイアウトに よって定義されます。CAScrollLayerにはキーボードまたはマウスイベント処理や、表示可能 なスクローラは提供されていません。
- CATiledLayerでは、大きく複雑なイメージを段階的に表示することができます。

Mac OS Xは、上記に加えて次のクラスを提供しています。

- CATextLayerは、文字列または属性文字列からレイヤコンテンツを作成する簡易クラスです。
- CAOpenGLLayerは、OpenGL描画環境を提供します。OpenGLを使ったコンテンツを提供するに は、このクラスをサブクラス化する必要があります。コンテンツは固定的なものや、時間の経 過に伴って更新されるものが可能です。
- QCCompositionLayer (QuartzComposerフレームワークによって提供される)は、QuartzComposer コンポジションをそのコンテンツとしてアニメーション化します。
- QTMovieLayerとQTCaptureLayer (QTKitフレームワークによって提供される) は、QuickTime ムービーとライブビデオの再生を可能にします。

iPhone OSには、次のクラスが追加されています。

■ CAEAGLLayerは、OpenGLES描画環境を提供します。

CALayerクラスは、キー値コーディングに準拠したコンテナクラス、すなわち、サブクラスを作成 せずにキー値コーディングに準拠したメソッドを用いて属性値を格納できるクラスの概念を導入し ています。CALayerはまた、非形式プロトコルであるNSKeyValueCodingを拡張して、デフォルトの キー値と追加の構造体型(CGPoint、CGSize、CGRect、CGAffineTransform、CATransform3D)の 自動オブジェクトラッピングをサポートしており、キーパスによってこれらの構造体のフィールド の多くへアクセスできる手段を提供しています。

さらにCALayerは、レイヤに関連付けられたアニメーションとアクションの管理も行います。レイ ヤは、レイヤがレイヤツリーに挿入される場合と削除される場合、レイヤプロパティに変更が行わ れる場合、デベロッパによる明示的な要請がある場合などにアクショントリガを受け取ります。こ れらのアクションにより、通常はアニメーションが発生します。詳細については、[「アニメーショ](#page-38-0) [ン」](#page-38-0) (39 ページ)および[「アクション」](#page-42-0) (43 ページ)を参照してください。

## <span id="page-15-0"></span>アニメーションおよびタイミングクラス

レイヤの視覚プロパティの多くは、暗黙的にアニメーション化可能です。単にアニメーション化可 能プロパティの値を変更するだけで、レイヤは自動的に現在の値から新しい値へアニメーション化 します。たとえば、レイヤの非表示プロパティをYESに設定すると、レイヤが徐々にフェードされ るアニメーションがトリガされます。ほとんどのアニメーション化可能プロパティには、カスタマ イズや交換が簡単なデフォルトのアニメーションが関連付けられています。アニメーション化可能 プロパティとそのデフォルトのアニメーションの完全なリストは、[「アニメーション化可能プロパ](#page-76-0) [ティ」](#page-76-0) (77 ページ)に掲載されています。

アニメーション化可能プロパティは、明示的にもアニメーション化できます。プロパティを明示的 にアニメーション化するには、Core Animationのアニメーションクラスの1つのインスタンスを作成 し、必要な視覚効果を指定します。明示的なアニメーションでは、レイヤにおいてプロパティの値 が変更されるのではなく、単に表示上でアニメーション化されるだけです。

CoreAnimationは、基本的なアニメーションとキーフレームアニメーションを使って、レイヤのコン テンツ全体、または選択した属性をアニメーション化できるアニメーションクラスを提供します。 CoreAnimationのアニメーションクラスはすべて、抽象クラスのCAAnimationから派生しています。 CAAnimationは、アニメーションの単純な再生時間、速度、繰り返し回数を指定するCAMediaTiming プロトコルを採用しています。CAAnimationはまた、CAActionプロトコルも採用しています。この プロトコルは、レイヤによってトリガされたアクションに応答して、アニメーションを開始する標 準手段を提供します。

さらにこのアニメーションクラスは、アニメーションのペーシングを単純なベジエ曲線として記述 する、タイミング関数も定義しています。たとえば、線形のタイミング関数は、アニメーションの ペースがその再生時間全体に渡り均一になるように指定し、イーズインのタイミング関数は、アニ メーションが再生時間の終わりに近づくにつれて速度を落とすように指定します。

Core Animationは、いくつかの追加の抽象および具象アニメーションクラスを提供しています。

- CATransitionは、レイヤのコンテンツ全体に作用するトランジションエフェクトを提供しま す。これは、アニメーション化の際にレイヤコンテンツのフェード、プッシュ、リビールを行 います。独自のカスタムCore Imageフィルタを指定することによって、手持ちのトランジショ ンエフェクトを拡張できます。
- CAAnimationを使うと、アニメーションオブジェクトの配列をグループ化して、同時に実行で きます。
- CAPropertyAnimationは、キーパスによって指定されたレイヤプロパティのアニメーション化 を可能にする抽象サブクラスです。
- CABasicAnimationは、レイヤプロパティに対して単純な補間を提供します。
- CAKeyframeAnimationは、キーフレームアニメーションをサポートします。アニメーション化 するレイヤプロパティのキーパスと、アニメーションの各ステージの値を表す値の配列、およ びキーフレームの時間とタイミング関数の配列を指定します。アニメーションが実行するたび に、指定された補間を使って各値が設定されます。

これらのアニメーションクラスは、Core AnimationとCocoa Animationの代理として使われます。こ れらのクラスはCore Animationに関連するため[、「アニメーション」](#page-38-0) (39 ページ)で説明します。 『*Animation Types and Timing Programming Guide*』ではこれらのクラスの機能を詳しく説明していま す。

## <span id="page-16-0"></span>レイアウトマネージャクラス

Application Kitビュークラスは、レイヤをそのスーパーレイヤを基準にして相対的に位置付ける、従 来の「ストラット&スプリング」モデルを提供します。レイヤはこのモデルをサポートしています が、MacOSX上のCoreAnimationは、デベロッパが独自のレイアウトマネージャを記述できる、より 柔軟性のあるレイアウトマネージャメカニズムも提供しています。

Core AnimationのCAConstraintクラスは、指定された一連の制約を使ってサブレイヤを整列させる レイアウトマネージャです。各制約(CAConstraintクラスのインスタンスによってカプセル化され ます)は、あるレイヤの1つのジオメトリ属性(左端、右端、上端、下端、水平方向または垂直方 向の中央)の関係を、その兄弟レイヤまたはスーパーレイヤのジオメトリ属性を基準にして相対的 に表したものです。

<span id="page-16-1"></span>レイアウトマネージャの概要と制約レイアウトマネージャについては、「[CoreAnimation](#page-50-0)レイヤの配 [置」](#page-50-0) (51 ページ)で説明します。

## トランザクション管理クラス

レイアウトのアニメーション化可能プロパティへの変更はすべて、トランザクションの一部でなけ ればなりません。CATransactionは、複数のアニメーション操作を表示へのアトミックな更新とし て一括処理する役割を果たすCore Animationクラスです。トランザクションはネスト化できます。

Core Animationは2つのタイプのトランザクションをサポートします。すなわち、暗黙的なトランザ クションと明示的なトランザクションです。暗黙的なトランザクションは、レイヤのアニメーショ ン化可能プロパティがアクティブなトランザクションなしでスレッドによって変更されると自動的 に作成され、スレッドの実行ループの次の反復時に自動的にコミットされます。明示的なトランザ クションは、レイヤの変更前にアプリケーションがCATransactionクラスに開始メッセージを送信 し、その後コミットメッセージを送信したときに発生します。

トランザクション管理については、[「トランザクション」](#page-46-0) (47 ページ)で説明します。

Core Animationとは?

# <span id="page-18-0"></span>Core Animation描画アーキテクチャ

Core AnimationのレイヤとCocoaのビューには明白な共通点がいくつかありますが、概念上の大きな 違いがあり、レイヤは画面に直接的には描画しません。

NSViewおよびUIViewがModel-View-Controllerデザインパターンにおいて明白なビューオブジェクト であるのに対し、Core Animationレイヤは実際にはモデルオブジェクトです。Core Animationレイヤ は、ジオメトリ、タイミング、および視覚プロパティをカプセル化し、表示するコンテンツを提供 しますが、実際の表示はレイヤの役割ではありません。

<span id="page-18-1"></span>可視のレイヤツリーはそれぞれ対応する2つのツリーによって支えられています。すなわち、プレ ゼンテーションツリーと描画ツリーです。図 1に、Mac OS Xで使用可能なCore Animationレイヤクラ スを使用したレイヤツリーの例を示します。

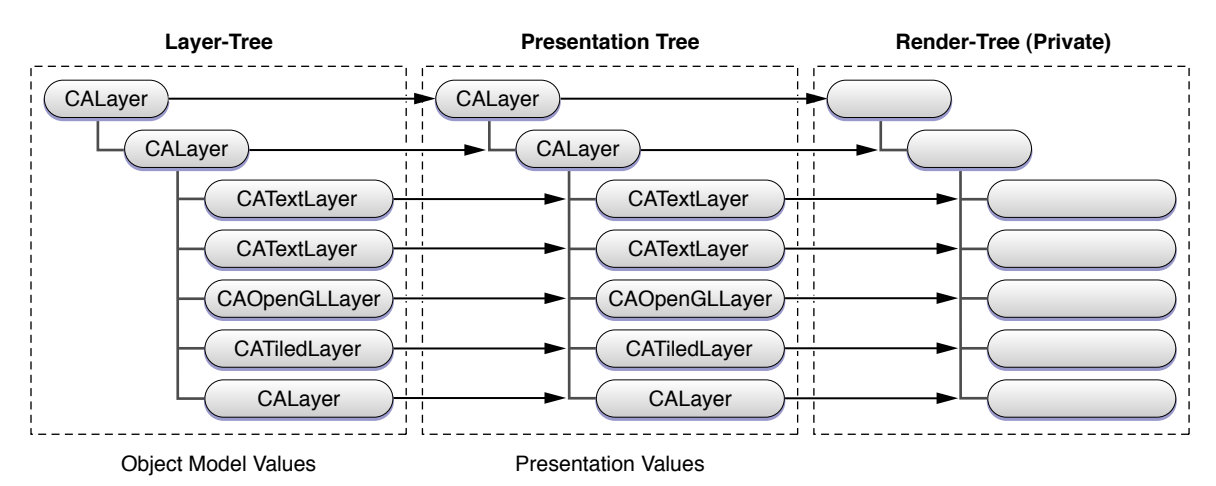

図 **1** Core Animation描画アーキテクチャ

レイヤツリーには、各レイヤのオブジェクトモデルの値が含まれています。これらは、レイヤプロ パティに値を代入するときに設定する値です。

プレゼンテーションツリーには、アニメーションを実行するたびに、ユーザに現在提示されている 値が含まれます。たとえば、あるレイヤのbackgroundColorに新しい値を設定すると、レイヤツ リーの値が即座に変わります。しかしプレゼンテーションツリーの対応するレイヤのbackgroundColor 値は、ユーザに対して表示されるときに補間された色で更新されます。

描画ツリーは、レイヤを描画するときにはプレゼンテーションツリーの値を使用します。描画ツ リーは、アプリケーションの動作とは独立して合成操作を実行します。つまり描画は別々のプロセ スやスレッドで行われるため、アプリケーションの実行ループへの影響は最小限に抑えられます。

アニメーショントランザクションの処理中に、CALayerのインスタンスに、そのプレゼンテーショ ンレイヤを問い合わせることができます。これは、現在のアニメーションを変更しようとしてお り、現在表示されている状態から新しいアニメーションを開始したい場合に非常に役立ちます。

Core Animation描画アーキテクチャ

<span id="page-20-0"></span>レイヤジオメトリと変換

この章では、レイヤのジオメトリの構成要素、要素どうしの関係、変換行列によりどのようにして 複雑な視覚効果が生成されるかについて説明します。

### <span id="page-20-1"></span>レイヤ座標系

レイヤの位置とサイズは、Quartzグラフィックス環境で使われるものと同じ座標系を使って表現さ れます。デフォルトでは、グラフィックス環境の原点(0.0,0.0)は左下角の位置であり、値は浮動小数 点数として指定され、座標系単位の右上に向かって増加します。座標系単位である単位正方形は、 サイズが1.0×1.0の矩形です。

どのレイヤインスタンスもそれぞれ専用の座標系を定義、維持し、サブレイヤはすべてこの座標系 を基準にして相対的に位置決めされ、描画が行われます。あるレイヤ座標系から別のレイヤ座標系 へ、点、矩形、サイズを変換するメソッドが提供されています。あるレイヤの座標系は、サブレイ ヤも含め、そのレイヤのすべてのコンテンツの基本座標系と見なすことができます。

**iPhoneOS**の注:UIViewインスタンスのデフォルトルートレイヤは、UIViewインスタンスのデフォ ルトの座標系に対応する、反転した座標系を使用します。つまり原点は左上角にあり、値は右下に 向かって増加します。CALayerをインスタンス化して作成されたレイヤは、標準のCoreAnimation座 標系を直接使用します。

# <span id="page-20-2"></span>レイヤのジオメトリの指定

レイヤとレイヤツリーは、多くの点でCocoaのビューとビュー階層に似ていますが、レイヤのジオ メトリは指定方法が異なり、たいていの場合はよりシンプルです。レイヤの変換行列も含め、レイ ヤのジオメトリのプロパティはすべて、暗黙的にも明示的にもアニメーション化できます。

図 1に、コンテキスト内でレイヤのジオメトリを指定するプロパティを示します。

#### <span id="page-21-0"></span>図 **1** CALayerジオメトリプロパティ

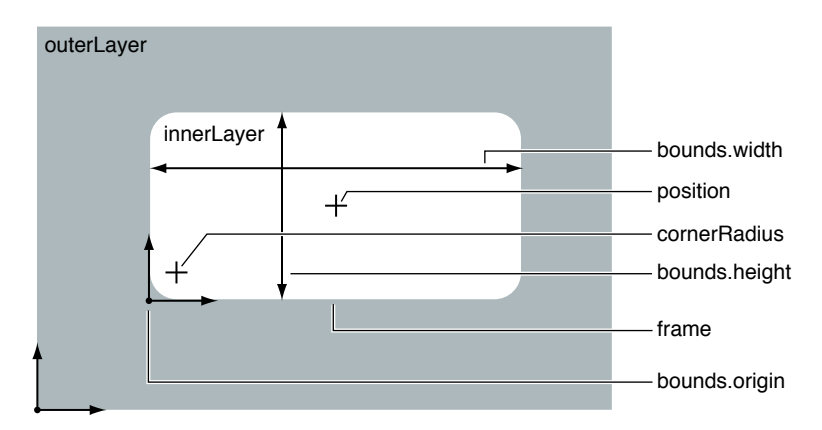

positionプロパティは、レイヤの位置をそのスーパーレイヤとの相対位置で指定するCGPointであ り、スーパーレイヤの座標系で表現されます。

boundsプロパティは、レイヤのサイズ(bounds.size)と原点(bounds.origin)を指定するCGRectで す。境界矩形の原点は、レイヤの描画メソッドをオーバーライドするときにグラフィックスコンテ キストの原点として使われます。

レイヤには、positionプロパティ、boundsプロパティ、anchorPointプロパティ、およびtransform プロパティの役割を果たす暗黙のframeがあります。新しいフレーム矩形を設定すると、レイヤの positionプロパティとboundsプロパティがそれに応じて変更されますが、フレーム自体は保存さ れません。新しいフレーム矩形が指定されても境界矩形の原点は変わらず、境界のサイズがフレー ムのサイズに設定されます。レイヤの位置は、アンカーポイントを基準に適切な位置に設定されま す。frameプロパティ値を取得するときには、値はpositionプロパティ、boundsプロパティ、およ びanchorPointプロパティを基準にして相対的に計算されます。

anchorPointプロパティは、レイヤの境界矩形内で位置座標に対応する位置を指定するCGPointで す。アンカーポイントは、境界矩形が位置プロパティに対してどのように位置決めされるかを指定 するほか、変換処理が適用される点の役割も果たします。アンカーポイントは、ユニット座標系で 表します。すなわちレイヤの境界矩形の左下角は0.0,0.0、右上角は1.0,1.0となります。

レイヤのフレームを指定するときには、positionがアンカーポイントを基準にして相対的に設定さ れます。レイヤの位置を指定するときには、boundsがアンカーポイントを基準にして相対的に設定 されます。

図 2に、アンカーポイントの3つの例を示します。

<span id="page-22-0"></span>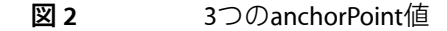

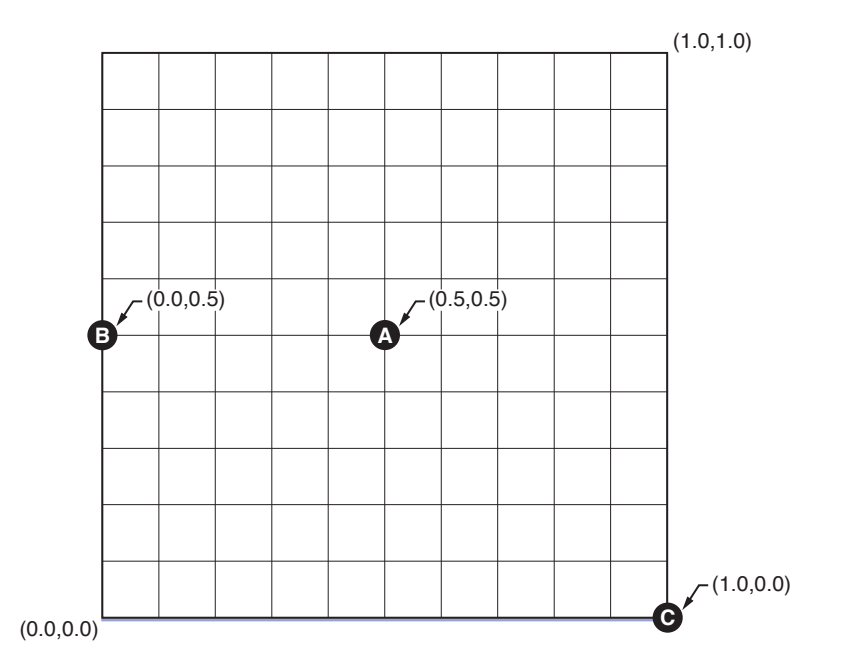

anchorPointのデフォルト値は(0.5,0.5)であり、これはレイヤの境界矩形の中心点に相当します(図 2の点A)。点Bは、(0.0,0.5)に設定されたアンカーポイントの位置を示します。最後に点C(1.0,0.0)は、 レイヤのpositionがフレームの右下角に設定されるように指定します。

<span id="page-22-1"></span>frameプロパティ、boundsプロパティ、positionプロパティ、およびanchorPointプロパティの関 係を、図 3に示します。

図 **3** (0.5,00.5)のレイヤ原点

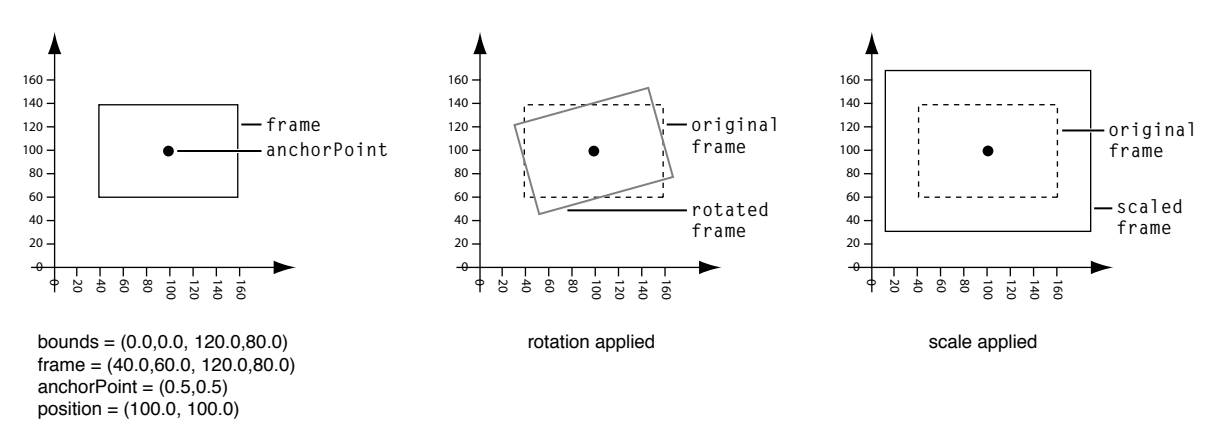

この例では、anchorPointはレイヤの中心点に相当する(0.5,0.5)のデフォルト値に設定されていま す。レイヤのpositionは(100.0,100.0)に設定されており、boundsは矩形(0.0, 0.0, 120.0, 80.0)に設定さ れています。これにより、frameプロパティは(40.0, 60.0, 120.0, 80.0)として計算されます。

新しいレイヤを作成し、レイヤのframeプロパティだけを(40.0, 60.0, 120.0, 80.0)に設定すると、自動 的にpositionプロパティは(100.0,100.0)に設定され、boundsプロパティは(0.0, 0.0, 120.0, 80.0)に設定 されます。

図 4に、図 3のレイヤと同じframe矩形のあるレイヤを示します。しかし、この場合はレイヤの anchorPointは、レイヤの左下角に相当する(0.0,0.0)に設定されています。

<span id="page-23-1"></span>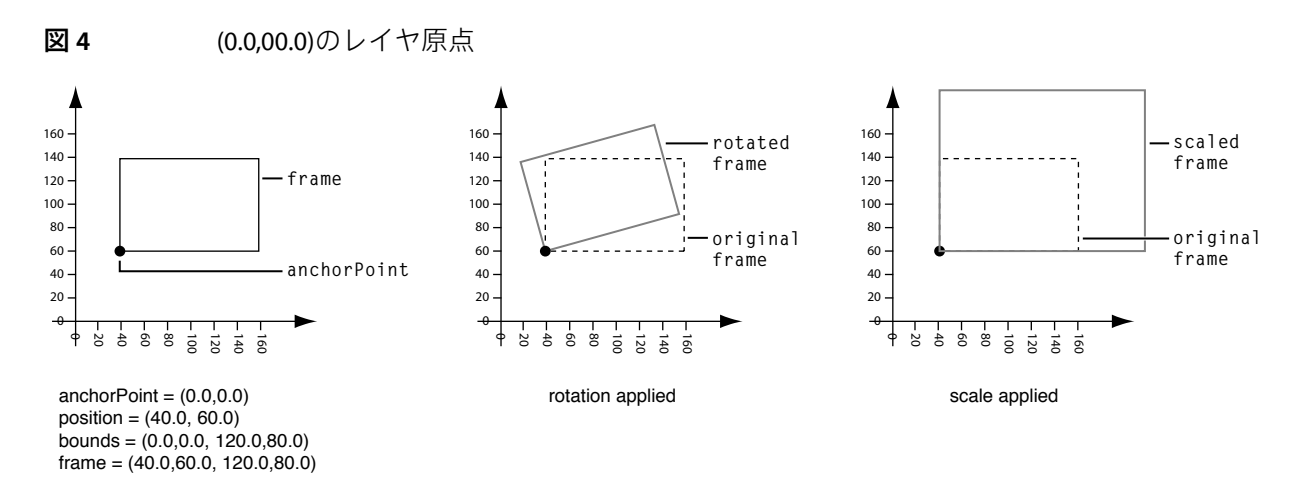

(40.0, 60.0, 120.0, 80.0)に設定されたフレームでは、boundsプロパティの値は同じですが、position プロパティの値は変更されています。

Cocoaのビューとは異なるレイヤジオメトリのもう1つの側面は、レイヤの角を丸める半径を指定で きることです。cornerRadiusプロパティは、コンテンツの描画、サブレイヤの切り取り、および ボーダーと影の描画の際にレイヤが使用する半径を指定します。

zPositionプロパティは、レイヤの位置のZ軸コンポーネントを指定します。zPositionは、レイヤ の視覚上の位置を、その兄弟レイヤを基準にして相対的に設定することを意図しています。これは レイヤの兄弟の順番を指定するためではなく、サブレイヤ配列内でレイヤの順番を変えるために使 われます。

## <span id="page-23-0"></span>レイヤのジオメトリの変換

レイヤのジオメトリが確定したら、行列変換を使ってこれを変換できます。Transformデータ構造 体は、レイヤの回転、拡大縮小、オフセット、傾斜、レイヤへの透視変換の適用に使われる、3次 元の同次変換 (4×4行列のCGFloat値) を定義します。

2つのレイヤプロパティが変換行列を指定します。すなわち、transformとsublayerTransformで す。transformプロパティによって指定される行列は、レイヤとそのサブレイヤに対し、レイヤの anchorPointを基準にして相対的に適用されます。図 3は、レイヤがデフォルト値である(0.5,0.5)の anchorPointを使用しているときに、回転変換および拡大縮小変換によってどのように影響を受ける かを示しています。図 4は、(0.0,0.0)のanchorPointを使用した場合に、同じ変換行列によってレイヤ がどのように影響を受けるかを示しています。sublayerTransformプロパティによって指定される 行列は、レイヤ自身ではなく、レイヤのサブレイヤに対してのみ適用されます。

CATransform3Dデータ構造体は、次のいずれかの方法で作成および変更できます。

- CATransform3D関数を使用する
- データ構造体のメンバを直接変更する
- キー値コーディングとキーパスを使用する

定数CATransform3DIdentityは同一行列、すなわち拡大縮小、回転、傾斜、透視変換の適用を行わ ない行列です。同一行列をレイヤに適用すると、レイヤはデフォルトのジオメトリで表示されま す。

### <span id="page-24-0"></span>変換関数

CoreAnimationで使用可能な変換関数は、行列を操作します。これらの関数(表1に示す)を使い、 レイヤまたはそのサブレイヤに適用する行列をtransformメソッドとsublayerTransformプロパティを 変更してそれぞれ作成できます。変換関数には、CATransform3Dデータ構造体を操作するものと、 これを返すものがあります。これにより、再利用しやすい、シンプルな変換や複雑な変換を作成で きます。

<span id="page-24-1"></span>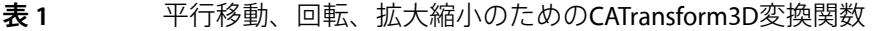

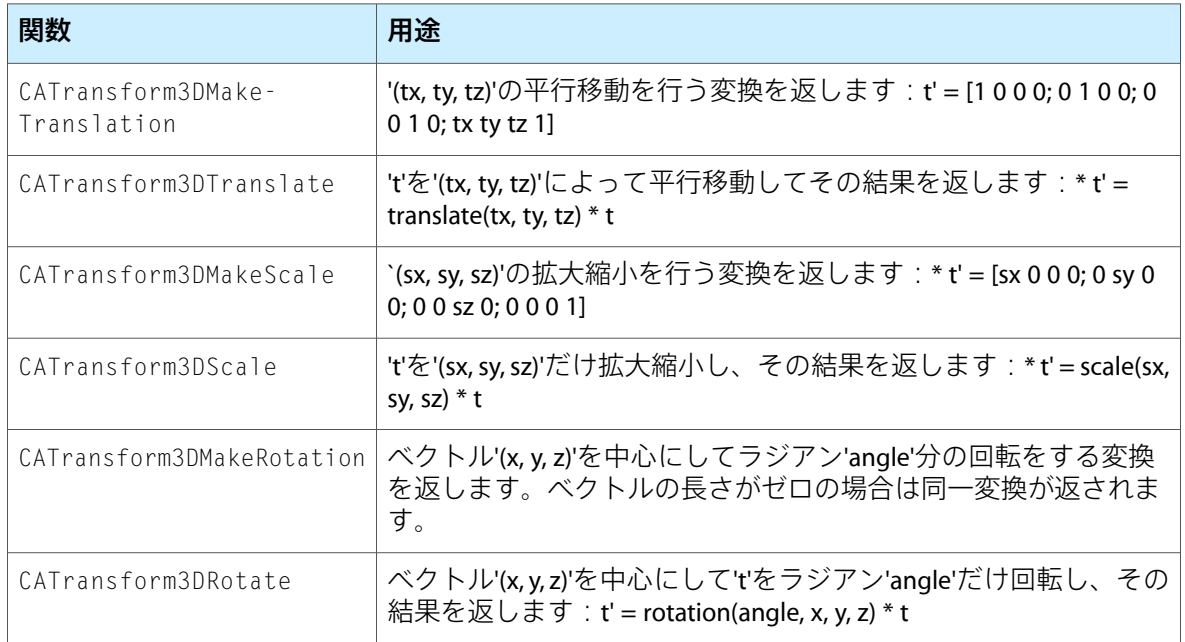

回転角度は、度数ではなくラジアンで指定されます。次の関数を使って、ラジアンと度数の間を変 換できます。

CGFloat DegreesToRadians(CGFloat degrees) {return degrees \* M\_PI / 180;}; CGFloat RadiansToDegrees(CGFloat radians) {return radians \* 180 / M\_PI;};

Core Animationは、行列の反転を行う変換関数CATransform3DInvertを提供しています。逆変換は 一般に、変換済みのオブジェクト内の点を逆変換するために使います。逆変換は行列によって変換 された値の元の値を取得する場合に便利です。つまり、行列を逆変換し、得られた値に逆変換行列 を乗じた結果が元の値です。

また、CATransform3D行列をCGAffineTransform行列で表現できる場合は、そのように CATransform3D行列を変換する関数も提供されています。

#### <span id="page-25-1"></span>表 **2** CGAffineTransform変換のためのCATransform3D変換関数

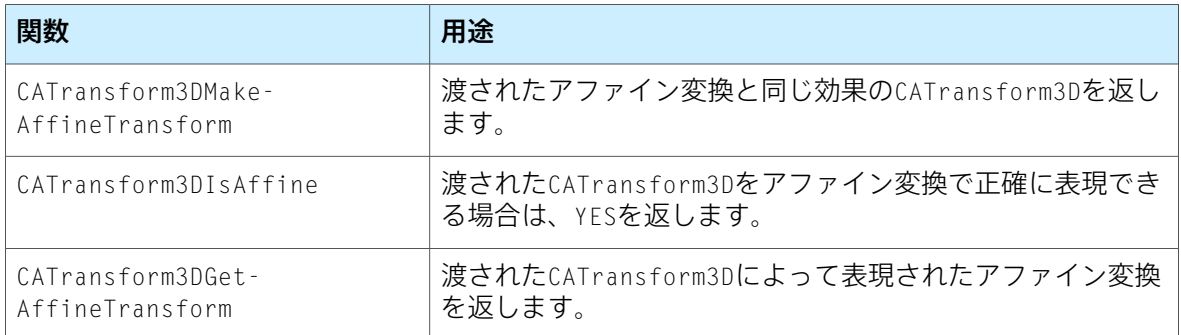

<span id="page-25-2"></span>変換行列と同一行列、または別の変換行列との同等性の比較を行う関数が提供されています。

#### 表 **3** 同等性のテストのためのCATransform3D変換関数

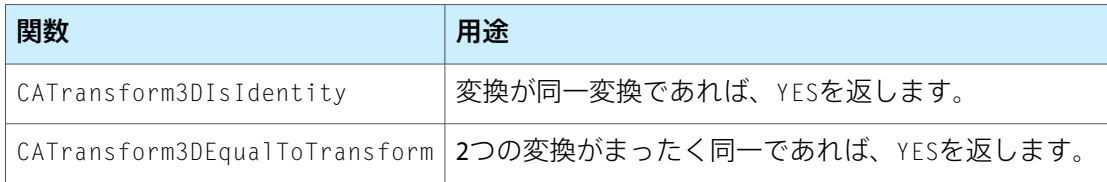

### <span id="page-25-0"></span>変換データ構造体の変更

<span id="page-25-3"></span>ほかのデータ構造体の場合と同様に、CATransform3Dデータ構造体の任意のメンバの値を変更でき ます。リスト 1にはCATransform3Dデータ構造体の定義が含まれており、構造体メンバは対応する 行列位置に表示されます。

#### リスト **1** CATransform3D構造体

struct CATransform3D { CGFloat m11, m12, m13, m14; CGFloat m21, m22, m23, m24; CGFloat m31, m32, m33, m34; CGFloat m41, m42, m43, m44; };

<span id="page-25-4"></span>typedef struct CATransform3D CATransform3D;

リスト 2の例は、CATransform3Dを透視変換として構成する方法を示しています。

#### リスト **2** CATransform3Dデータ構造体の直接的な変更

```
CATransform3D aTransforms from = CATransform3DIdentity;// zDistanceの値は変換の精度に影響する。
zDistance = 850:
aTransform.m34 = 1.0 / -zDistance:
```
### <span id="page-26-0"></span>キーパスを使った変換の変更

CoreAnimationでは、キー値コーディングプロトコルが拡張されており、キーパスを通じてレイヤの CATransform3D行列の一般的な値の取得と設定ができるようになっています。表 4に、キー値コー ディングとキー値監視に準拠しているレイヤのtransformプロパティとsublayerTransformプロパ ティのキーパスについて説明します。

#### <span id="page-26-1"></span>表 **4** CATransform3Dキーパス

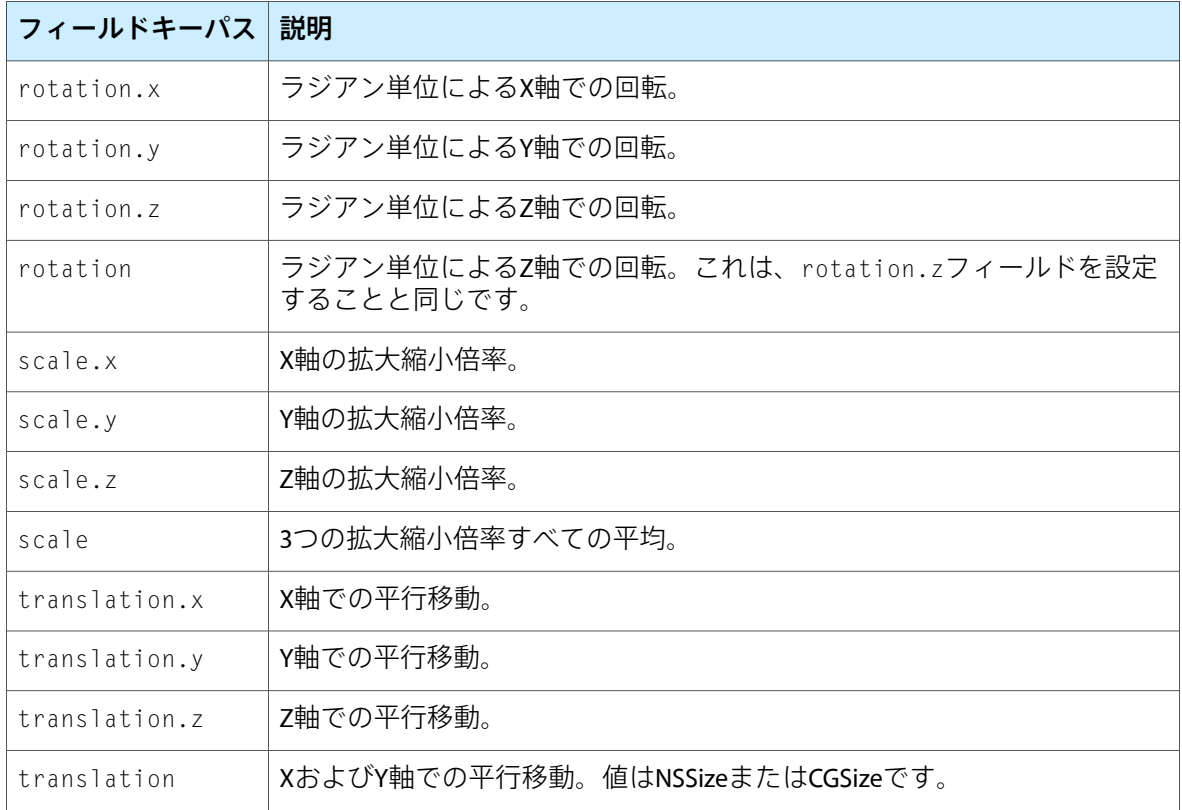

Objective-C2.0のプロパティを使って構造体のフィールドキーパスを指定することはできません。次 のような指定はできません。

myLayer.transform.rotation.x=0;

代わりに、次に示すようにsetValue:forKeyPath:またはvalueForKeyPath:を使う必要がありま す。

[myLayer setValue:[NSNumber numberWithInt:0] forKeyPath:@"transform.rotation.x"];

レイヤジオメトリと変換

<span id="page-28-0"></span>レイヤツリー階層

レイヤは、ビジュアルコンテンツの提供とアニメーションの管理に関して直接的な責任を負うほ か、ほかのレイヤのコンテナとしての役割も果たし、これによりレイヤ階層を形成しています。

この章では、レイヤ階層と、階層内のレイヤの操作方法について説明します。

### <span id="page-28-1"></span>レイヤツリー階層とは?

CoreAnimationのレイヤツリー階層は、Cocoaのビュー階層に相当するものです。NSViewまたはUIView のインスタンスにスーパービューとサブビューがあるのと同様に、Core Animationレイヤにはスー パーレイヤとサブレイヤがあります。レイヤツリーには、次のようにビュー階層と同じ多くの利点 があります。

- モノリシックで複雑なサブクラス化を避け、よりシンプルなレイヤを使って複雑なインターフェ イスを組み立てられます。レイヤには複雑な合成機能があり、この種の「スタッキング」に非 常に適しています。
- 各レイヤは、そのスーパーレイヤの座標系に対して相対的な専用の座標系を指定します。レイ ヤが変換されると、そのサブレイヤもレイヤ内で変換されます。
- レイヤツリーは動的です。アプリケーションを実行しながらレイヤの再設定ができます。レイ ヤの作成、ほかのレイヤのサブレイヤとしての追加、レイヤツリーからのレイヤの削除ができ ます。

# <span id="page-28-2"></span>ビューでのレイヤの表示

CoreAnimationは、レイヤをウインドウに実際に表示する手段を提供しておらず、ビューによってレ イヤをホストする必要があります。ビューとペアにする場合、ビューで対象のレイヤに対するイベ ント処理機能を提供しながら、レイヤではコンテンツの表示機能を提供する必要があります。

iPhone OSのビューシステムは、Core Animationレイヤの一番上に直接作成されます。UIViewのそれ ぞれのインスタンスは自動的にCALayerクラスのインスタンスを作成し、ビューのlayerプロパティ 値としてそれを設定します。UIViewインスタンスのカスタムレイヤコンテンツを表示するには、 ビューのレイヤのサブレイヤとしてレイヤを追加するだけです。

<span id="page-28-3"></span>Mac OS X上では、NSViewインスタンスを、レイヤをホストできるように設定する必要があります。 レイヤツリーのルートレイヤを表示するには、リスト 1に示すように、ビューのレイヤを設定し、 次にそのビューがレイヤを使うように設定します。

#### リスト **1** ビューへのレイヤの挿入

// theViewはウインドウの既存のビュー

// theRootLayerはレイヤツリーのルートレイヤ

```
[theView setLayer:theRootLayer];
[theView setWantsLayer:YES];
```
# <span id="page-29-0"></span>レイヤの階層への追加と階層からの削除

<span id="page-29-2"></span>レイヤインスタンスをインスタンス化しただけでは、レイヤツリーにレイヤは挿入されません。表 1に示すメソッドを使って、レイヤツリーに対してレイヤの追加、挿入、置換、削除を行います。

表 **1** レイヤツリー管理メソッド

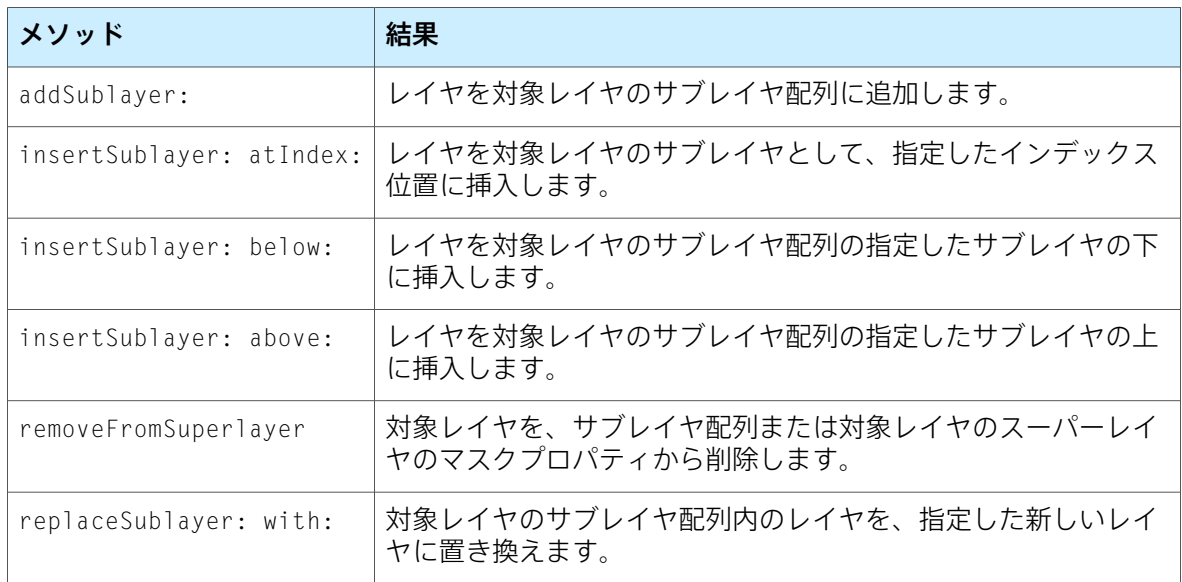

レイヤの配列を使ってレイヤのサブレイヤを設定し、次に対象とするスーパーレイヤのサブレイヤ のプロパティを設定することもできます。サブレイヤのプロパティを、レイヤオブジェクトが設定 されている配列に設定する場合、それらのレイヤのスーパーレイヤがnilに設定されていることを 確認する必要があります。

デフォルトでは、可視のレイヤツリーに対するレイヤの挿入と削除により、アニメーションが実行 されます。あるレイヤがサブレイヤとして追加されると、アクション識別子kCAOnOrderInに対して 親レイヤから返されたアニメーションが実行されます。あるレイヤがレイヤのサブレイヤから削除 されると、アクション識別子kCAOnOrderOutに対して親レイヤから返されたアニメーションが実行 されます。あるレイヤがサブレイヤ内で置き換えられると、アクション識別子kCATransitionに対 して親レイヤから返されたアニメーションが実行されます。レイヤツリーの操作中にアニメーショ ンを無効にしたり、任意のアクション識別子に対して使用されるアニメーションを変更したりでき ます。

# <span id="page-29-1"></span>レイヤの位置とサイズの変更

レイヤの作成後、レイヤのジオメトリプロパティであるframe、bounds、position、anchorPoint、 zPositionの値を単に変更することにより、プログラミングによってレイヤの位置とサイズを変更 できます。

レイヤのneedsDisplayOnBoundsChangeプロパティがYESであれば、そのレイヤのコンテンツはレ イヤの境界矩形が変わると再キャッシュされます。デフォルトでは、needsDisplayOnBoundsChange プロパティはNOに設定されています。

デフォルトでは、プロパティframe、bounds、position、anchorPoint、zPositionを設定するこ とにより、そのレイヤを新しい値に合わせてアニメーション化できます。

### <span id="page-30-0"></span>レイヤの自動サイズ変更

CALayerは、スーパーレイヤの移動またはサイズ変更を受けて自動的にサブレイヤの移動とサイズ 変更を行うメカニズムを提供しています。多くの場合、単にレイヤの自動サイズ変更マスクを設定 すれば、アプリケーションに対する適切な動作が提供されます。

<span id="page-30-1"></span>レイヤの自動サイズ変更マスクは、ビット単位のOR演算子を使ってCAAutoresizingMask定数群を 組み合わせ、その結果にレイヤのautoresizingMaskプロパティを組み合わせることで指定します。 表 2に、各マスク定数と、それがレイヤのサイズ変更動作にどのように影響するかを示します。

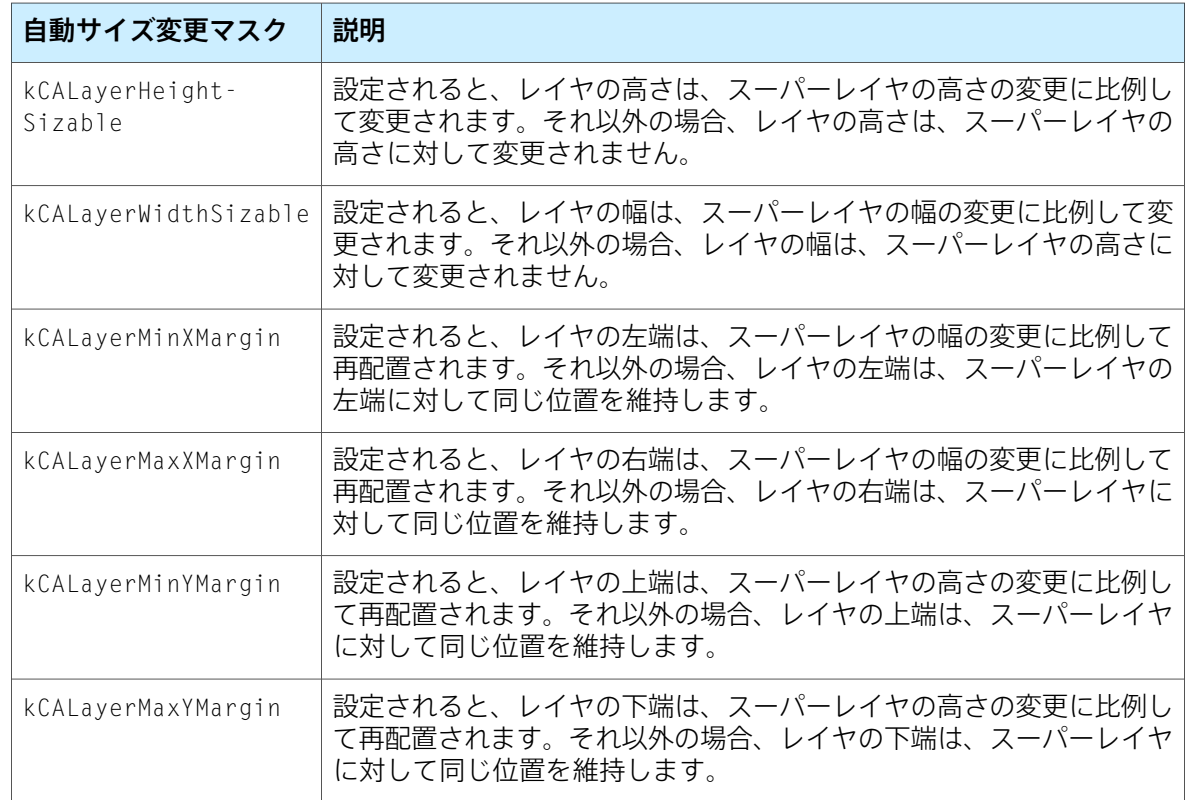

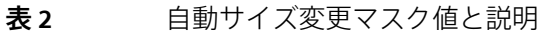

たとえば、レイヤの位置をそのスーパーレイヤの左下角に維持するには、マスクkCALayerMaxXMargin | kCALayerMaxYMarginを使います。ある軸に沿って複数のアスペクトを可変にした場合、サイズ 変更の量は、それぞれのアスペクトに均等に配分されます。図1に、定数値の位置を図で表します。

<span id="page-31-1"></span>図 **1** レイヤの自動サイズ変更マスク定数

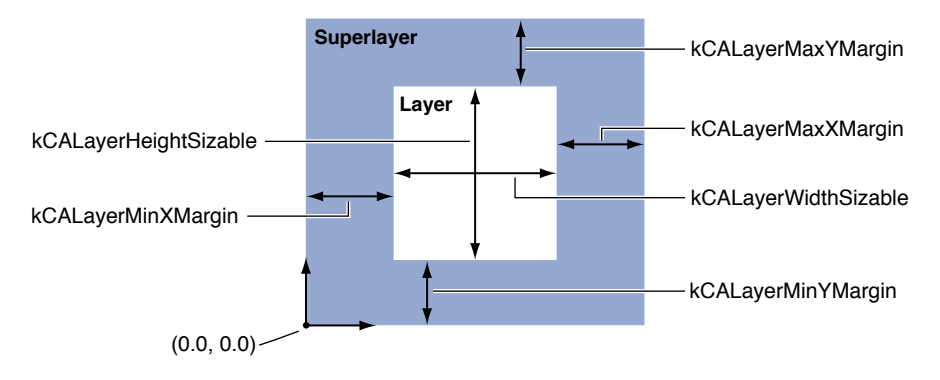

これらの定数の1つが省略されていると、レイヤのレイアウトはそのアスペクトにおいては固定さ れます。定数がマスクに含まれていると、レイヤのレイアウトはそのアスペクトにおいて可変にな ります。

サブクラス化により、CALayerのメソッドであるresizeSublayersWithOldSize:と resizeWithOldSuperlayerSize:をオーバーライドして、レイヤの自動サイズ変更動作をカスタマ イズできます。レイヤのresizeSublayersWithOldSize:メソッドは、boundsプロパティが変更さ れるたびにレイヤによって自動的に呼び出され、各サブレイヤにresizeWithOldSuperlayerSize: メッセージを送ります。各サブレイヤは古い境界矩形サイズと新しいサイズを比較し、自動サイズ 変更マスクに従ってその位置とサイズを調節します。

# <span id="page-31-0"></span>サブレイヤの切り取り

Cocoaビューのサブビューは、親ビューの境界矩形から外れているときには親ビューに合わせて切 り取られます。レイヤの場合はこの制限を取り除き、親レイヤに対する相対的な位置に関係なく、 サブレイヤ全体を表示できます。

<span id="page-31-2"></span>レイヤのmasksToBoundsプロパティの値によって、サブレイヤが親に合わせて切り取られるかどう かが決まります。masksToBoundsプロパティのデフォルト値はNOであり、この場合サブレイヤは親 に合わせて切り取られません。図 2に、layerAに対するmasksToBoundsの設定の結果と、それが layerBとlayerCの表示にどのように影響するかを示します。

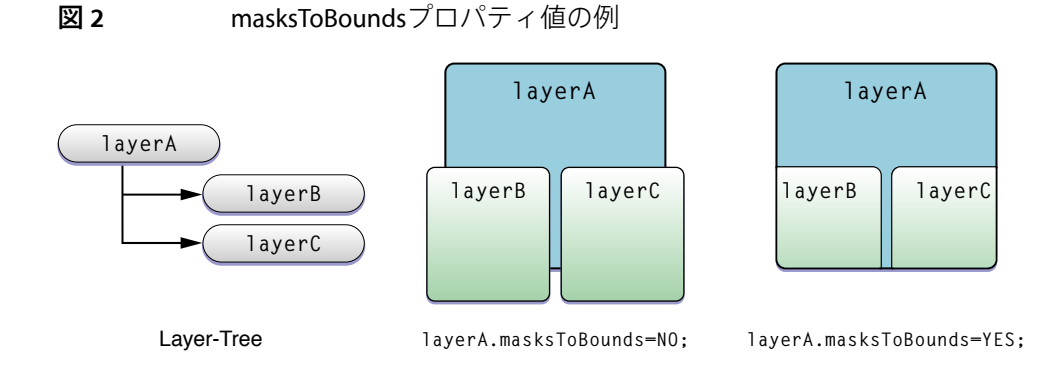

# <span id="page-32-0"></span>レイヤコンテンツの指定

## <span id="page-32-1"></span>CALayerコンテンツの指定

Cocoaビューを使って何かを表示するときには、NSViewまたはUIViewをサブクラス化し、drawRect: を実装する必要があります。しかし多くの場合は、サブクラスを作成する必要はなく、CALayerイ ンスタンスを直接使うことができます。CALayerはキー値コーディングに準拠したコンテナクラス です。つまり、どのインスタンスにも任意の値を格納でき、多くの場合サブクラス化を完全に避け ることができます。

CALayerインスタンスのコンテンツは、次のいずれかの方法で指定します。

- コンテンツイメージを含んでいるCGImageRefを使って、レイヤインスタンスのcontentsプロ パティを明示的に設定する。
- コンテンツを提供、つまり描画するデリゲートを指定する。
- <span id="page-32-2"></span>■ CALayerをサブクラス化し、表示メソッドの1つをオーバーライドする。

### コンテンツプロパティの設定

<span id="page-32-4"></span>レイヤのコンテンツイメージは、CGImageRefへのcontentsプロパティによって指定されます。こ れは、レイヤの作成時(リスト 4)や、それ以外の任意の時点で別のオブジェクトから行えます。

#### **リスト4** レイヤのコンテンツプロパティの設定

CALayer \*theLayer;

// レイヤを作成し、境界矩形と位置を作成する theLayer=[CALayer layer]; theLayer.position=CGPointMake(50.0f,50.0f); theLayer.bounds=CGRectMake(0.0f,0.0f,100.0f,100.0f);

<span id="page-32-3"></span>// コンテンツプロパティを、theImage(別の場所でロードされている) // によって指定されたCGImageRefに設定する。 theLayer.contents=theImage;

## デリゲートを使ったコンテンツの指定

displayLayer:メソッドまたはdrawLayer:inContext:メソッドを実装するデリゲートクラスを作 成し、レイヤコンテンツイメージを設定することで、レイヤのコンテンツの描画や、より優れたカ プセル化を行うことができます。

コンテンツを描画するデリゲートメソッドを実装しても、レイヤに、その実装を使用して自動的に 描画させることはできません。代わりに、レイヤインスタンスにsetNeedsDisplayまたは setNeedsDisplayInRect:メッセージを送信するか、またはレイヤインスタンスの needsDisplayOnBoundsChangeプロパティをYESに設定することにより、レイヤインスタンスにコ ンテンツをキャッシュし直すよう、明示的に指示する必要があります。

displayLayer:メソッドを実装するデリゲートは、指定されたレイヤに対してどのイメージが表示 されるべきかを決定し、それに応じてレイヤのcontentsプロパティを設定できます。リスト 5に示 すdisplayLayer:の実装例では、stateキーの値に応じてtheLayerのcontentsプロパティを設定し ています。CALayerインスタンスがキー値コーディングコンテナとして機能するため、state値を格 納するためにサブクラス化する必要はありません。

#### <span id="page-33-0"></span>リスト **5** デリゲートメソッドdisplayLayer:の実装例

```
- (void)displayLayer:(CALayer *)theLayer
{
    // レイヤのstateキーの値をチェック
   if ([[theLayer valueForKey:@"state"] boolValue])
   {
        // yesのイメージを表示
       theLayer.contents=[someHelperObject loadStateYesImage];
   }
   else {
        // noのイメージを表示
       theLayer.contents=[someHelperObject loadStateNoImage];
   }
}
```
レイヤのコンテンツをイメージからロードせずに描画する場合は、drawLayer:inContext:デリゲー トメソッドを実装します。デリゲートには、コンテンツを必要としているレイヤと、コンテンツの 描画先となるCGContextRefが渡されます。

<span id="page-33-1"></span>リスト6に示すdrawLayer:inContext::の実装例では、theLayerによって返されたlineWidthキー 値を使ってパスを描画します。

#### リスト **6** デリゲートメソッドdrawLayer:inContext:の実装例

```
- (void)drawLayer:(CALayer *)theLayer
       inContext:(CGContextRef)theContext
{
   CGMutablePathRef thePath = CGPathCreateMultiple();
   CGPathMoveToPoint(thePath,NULL,15.0f,15.f);
   CGPathAddCurveToPoint(thePath,
                          NULL,
                          15.f,250.0f,
                          295.0f,250.0f,
                          295.0f,15.0f);
   CGContextBeginPath(theContext);
   CGContextAddPath(theContext, thePath );
   CGContextSetLineWidth(theContext,
                          [[theLayer valueForKey:@"lineWidth"] floatValue]);
   CGContextStrokePath(theContext);
```

```
 // パスを解放する
CFRelease(thePath);
```
}

### <span id="page-34-0"></span>サブクラス化によるCALayerコンテンツの指定

多くの場合は不要ですが、CALayerをサブクラス化し、描画メソッドと表示メソッドを直接オーバー ライドすることができます。これは通常、デリゲートを通じては提供できないようなカスタムの動 作がレイヤに要求される場合に行います。

サブクラス化により、CALayer表示メソッドをオーバーライドし、レイヤのコンテンツに適切なイ メージを設定できます。リスト 7に示す例は、リスト 5に示したdisplayLayer:のデリゲートの実 装と同じ機能を提供します。違いは、サブクラスではCALayerのキー値コーディングコンテナ機能 に依存するのではなく、stateをインスタンスプロパティとして定義する点です。

#### <span id="page-34-1"></span>リスト **7** CALayer表示メソッドのオーバーライドの例

```
- (void)display
{
    // レイヤのstateキーの値をチェック
   if (self.state)
   {
        // yesのイメージを表示
       self.contents=[someHelperObject loadStateYesImage];
   }
   else {
        // noのイメージを表示
       self.contents=[someHelperObject loadStateNoImage];
   }
}
```
<span id="page-34-2"></span>CALayerサブクラスは、drawInContext:をオーバーライドすることにより、レイヤのコンテンツを グラフィックスコンテキストに描画できます。リスト8に示す例では、リスト6に示したデリゲート の実装と同じコンテンツイメージを生成します。この場合も、実装の唯一の違いはサブクラスのイ ンスタンスプロパティとして、lineWidthとlineColorが宣言される点です。

#### リスト **8** CALayer drawInContext:メソッドのオーバーライドの例

```
- (void)drawInContext:(CGContextRef)theContext
{
   CGMutablePathRef thePath = CGPathCreateMutable():
   CGPathMoveToPoint(thePath,NULL,15.0f,15.f);
   CGPathAddCurveToPoint(thePath,
                          NULL,
                          15.f,250.0f,
                          295.0f,250.0f,
                          295.0f,15.0f);
   CGContextBeginPath(theContext);
   CGContextAddPath(theContext, thePath );
```
}

```
CGContextSetLineWidth(theContext,
                      self.lineWidth);
CGContextSetStrokeColorWithColor(theContext,
                                 self.lineColor);
CGContextStrokePath(theContext);
CFRelease(thePath);
```
CALayerをサブクラス化し、描画メソッドの1つを実装しても、自動的に描画が行われるわけではあ りません。インスタンスにsetNeedsDisplayまたはsetNeedsDisplayInRect:メッセージを送信す るか、またはインスタンスのneedsDisplayOnBoundsChangeプロパティをYESに設定することによ り、インスタンスに明示的にコンテンツをキャッシュし直させる必要があります。

# <span id="page-35-0"></span>レイヤ内のコンテンツの位置決め

CALayerのプロパティcontentsGravityにより、レイヤの境界内におけるレイヤのcontentsイメー ジの位置と縮尺を指定できます。デフォルトでは、コンテンツイメージはレイヤの境界矩形全体に 塗りつぶされ、そのイメージに適したアスペクト比は無視されます。

<span id="page-35-1"></span>contentsGravity位置決め定数を使って、イメージをレイヤの端に沿って配置するか、レイヤの角 に合わせて配置するか、レイヤの境界矩形内の中心に配置するかを指定できます。表 7に、位置決 め定数とそれに対応する位置の一覧を示します。

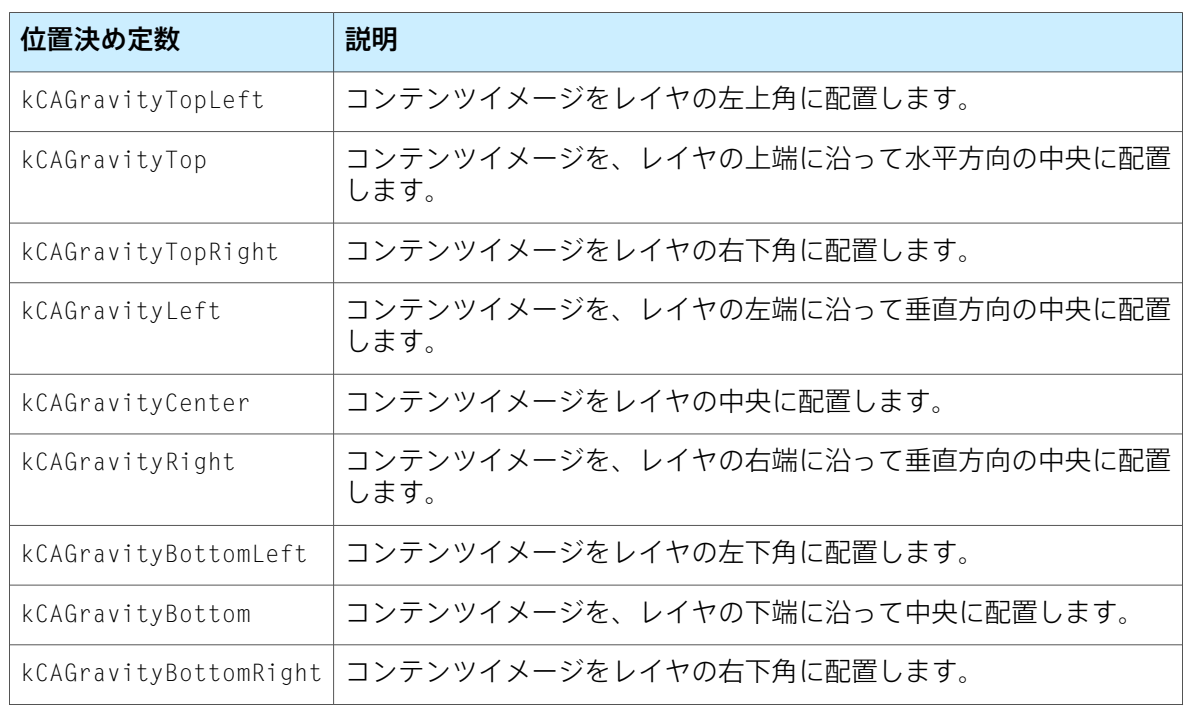

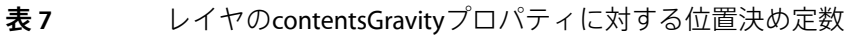

図 9にサポートされているコンテンツ位置とそれに対応する定数を示します。
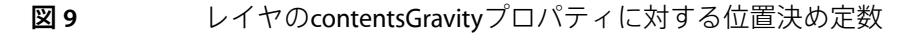

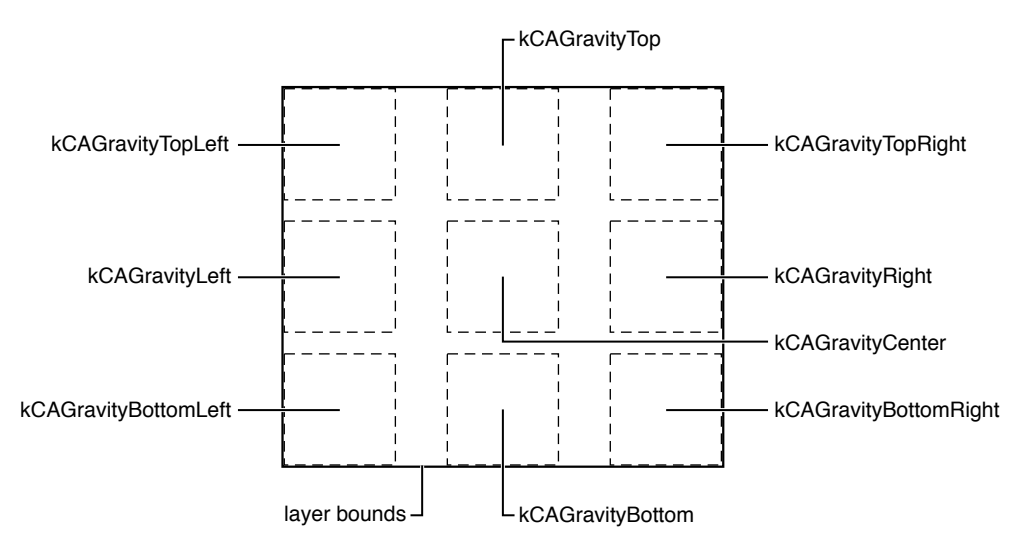

contentsGravityプロパティを表8に示す定数の1つに設定することによって、コンテンツイメージ を拡大縮小できます。

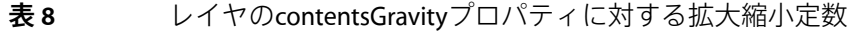

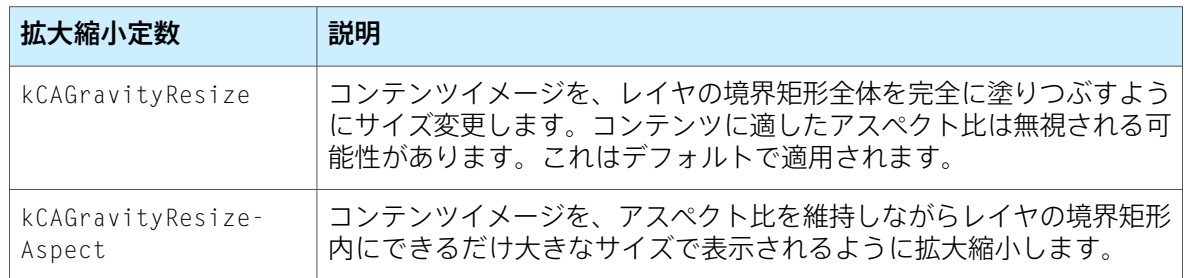

図10は、サイズ変更モードを使うことによって、正方形のイメージが矩形のレイヤの境界内にどの ように埋められるかを示しています。

図 **10** レイヤのcontentsGravityプロパティに対する拡大縮小定数

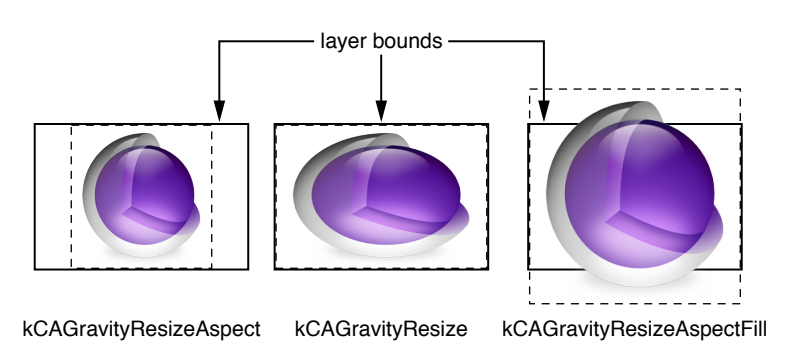

レイヤコンテンツの指定

アニメーション

アニメーションは、今日のユーザインターフェイスの重要な要素です。CoreAnimationを使うと、ア ニメーションは完全に自動化されます。アニメーションループやタイマはありません。アプリケー ション側では、フレームごとの描画や、アニメーションの現在の状況の追跡を行う必要がありませ ん。アニメーションは別々のスレッドで自動的に実行され、アプリケーションとのそれ以上のやり 取りは発生しません。

この章では、アニメーションクラスの概要、および暗黙的なアニメーションと明示的なアニメー ションの両方を作成する方法を説明します。

### アニメーションクラスおよびタイミング

CoreAnimationでは、アプリケーションで使用できる数々のアニメーションクラスが用意されていま す。

- CABasicAnimationは、レイヤプロパティの値の間で単純補間を行います。
- CAKeyframeAnimationは、キーフレームアニメーションをサポートします。アニメーション化 するレイヤプロパティのキーパスと、アニメーションの各ステージの値を表す値の配列、およ びキーフレームの時間とタイミング関数の配列を指定します。アニメーションが実行するたび に、指定された補間を使って各値が設定されます。
- CATransitionは、レイヤのコンテンツ全体に作用するトランジションエフェクトを提供しま す。これは、アニメーション化の際にレイヤコンテンツのフェード、プッシュ、リビールを行 います。独自のカスタムCore Imageフィルタを指定することによって、手持ちのトランジショ ンエフェクトを拡張できます。
- CAAnimationGroupを使うと、アニメーションオブジェクトの配列をグループ化して、同時に実 行できます。

実行するアニメーションのタイプの指定のほかに、アニメーションの再生時間、ペース(補間され た値を再生時間に対してどのように配分するか)、アニメーションを繰り返すかどうかとその回 数、1回のサイクルが完了するたびに自動的に反転させるかどうか、アニメーションが完了したと きの視覚的な状態も指定する必要があります。アニメーションクラスとCAMediaTimingプロトコル は、このすべての機能と、さらに多数の機能を提供しています。

CAAnimationとそのサブクラス、およびタイミングプロトコルは、CoreAnimationとCocoaAnimation Proxy機能の両方によって共有されます。これらのクラスについては、『*Animation Types and Timing Programming Guide*』で詳しく説明されています。

#### 暗黙的なアニメーション

CoreAnimationの暗黙的なアニメーションモデルは、アニメーション可能なレイヤプロパティへの変 更はすべて、段階的で非同期に行う必要があるものと想定しています。動的にアニメーション化さ れる画面は、明示的にアニメーション化されたレイヤがなくても可能です。アニメーション化可能 なレイヤプロパティの値を変更すると、レイヤは暗黙的に古い値から新しい値への変更をアニメー ション化できます。アニメーションの実行中に新しいターゲット値を設定すると、アニメーション は現在の状態から新しいターゲット値へ移行します。

リスト 1に、現在の位置から新しい位置へレイヤをアニメーション化する暗黙的なアニメーション 化のトリガがいかにシンプルかを示しています。

#### リスト **1** レイヤの位置プロパティの暗黙的なアニメーション化

// レイヤの現在の位置は(100.0,100.0)にあるものとする theLayer.position=CGPointMake(500.0,500.0);

一度に、あるいは何度も、単一のレイヤプロパティを暗黙的にアニメーション化できます。また、 複数のレイヤを同時に明示的にアニメーション化することもできます。リスト2に示すコードでは、 4つの明示的なアニメーションが同時に実行されます。

リスト **2** 複数のレイヤの複数のプロパティの暗黙的なアニメーション化

// レイヤ内で離れる方向に移動している間は、theLayerの不透明度を // 0にアニメーション化する theLayer.opacity=0.0; theLayer.zPosition=-100;

// レイヤ内で近づく方向に移動している間は、theLayerの不透明度を // 1にアニメーション化する anotherLayer.opacity=1.0; anotherLayer.zPosition=100.0;

暗黙的なアニメーションは、暗黙的または明示的なトランザクションにおいてオーバーライドされ ていない限り、そのプロパティのデフォルトのアニメーションに指定されている再生時間を使いま す。詳細については、[「暗黙的なアニメーションの再生時間のオーバーライド」](#page-47-0) (48 ページ)を 参照してください。

### 明示的なアニメーション

CoreAnimationは明示的なアニメーションモデルもサポートしています。明示的なアニメーションモ デルの場合は、アニメーションオブジェクトの作成と、開始と終了値の設定が必要です。明示的な アニメーションは、アニメーションをレイヤに適用するまで開始されません。リスト 3に示すコー ドは、レイヤの不透明度を完全に不透過な状態から完全に透明な状態に移行し、3秒間の再生で元 に戻る、明示的なアニメーションを作成します。アニメーションは、レイヤに追加されるまでは開 始しません。

#### **リスト3** 明示的なアニメーション

CABasicAnimation \*theAnimation;

アニメーション

theAnimation=[CABasicAnimation animationWithKeyPath:@"opacity"]; theAnimation.duration=3.0; theAnimation.repeatCount=2; theAnimation.autoreverses=YES; theAnimation.fromValue=[NSNumber numberWithFloat:1.0]; theAnimation.toValue=[NSNumber numberWithFloat:0.0]; [theLayer addAnimation:theAnimation forKey:@"animateOpacity"];

明示的なアニメーションは、連続的に実行するアニメーションを作成する場合に特に役立ちます。 リスト4に、CoreImageブルームフィルタをレイヤに適用し、その輝度をアニメーション化する明示 的なアニメーションを作成する方法を示します。これにより「選択レイヤ」を振動させ、ユーザの 注目を引くことができます。

#### リスト **4** 連続的に実行する明示的なアニメーションの例

// この選択レイヤは連続的に振動する。

// レイヤにブルームフィルタを設定することでこれを達成する。

// フィルタを作成し、デフォルト値を設定する CIFilter \*filter = [CIFilter filterWithName:@"CIBloom"]; [filter setDefaults]; [filter setValue:[NSNumber numberWithFloat:5.0] forKey:@"inputRadius"];

// keypathを使ってフィルタのinputIntensity属性をアニメーション化できるように // フィルタに名前を付ける [filter setName:@"pulseFilter"];

// フィルタを選択レイヤのフィルタに設定する [selectionLayer setFilters:[NSArray arrayWithObject:filter]];

// 振動を処理するアニメーションを作成する。 CABasicAnimation\* pulseAnimation = [CABasicAnimation animation];

// アニメーション化する属性は // pulseFilterのinputIntensity pulseAnimation.keyPath = @"filters.pulseFilter.inputIntensity";

// これを値0から1までアニメーション化する pulseAnimation.fromValue = [NSNumber numberWithFloat:0.0]; pulseAnimation.toValue = [NSNumber numberWithFloat:1.5];

// 1回の再生時間は1秒間で、実行回数は // 無制限 pulseAnimation.duration = 1.0; pulseAnimation.repeatCount = 1e100f;

// フェードオンとフェードオフを実行したいため、 // 自動的にオートリバースする必要がある。これにより輝度の入力は // 0、1、0の順番になる pulseAnimation.autoreverses = YES;

// イージーイン、イージーアウトのタイミング曲線を使用.. pulseAnimation.timingFunction = [CAMediaTimingFunction functionWithName:kCAMediaTimingFunctionEaseInEaseOut];

// 選択レイヤにアニメーションを追加する。これにより // アニメーションが開始する。アニメーションキー名として

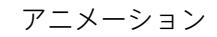

// pulseAnimationを使用する [selectionLayer addAnimation:pulseAnimation forKey:@"pulseAnimation"];

### 明示的な開始と停止

明示的なアニメーションを開始するには、addAnimation:forKey:メッセージをターゲットレイヤ に送り、パラメータとしてアニメーションと識別子を渡します。明示的なアニメーションは、一度 ターゲットレイヤに追加されると、アニメーションが完了するかレイヤから削除されるまで実行し ます。アニメーションをレイヤに追加するために使われた識別子は、removeAnimationForKey:を 呼び出してアニメーションを停止するときにも使われます。レイヤにremoveAllAnimationsメッ セージを送ることによって、レイヤのすべてのアニメーションを停止できます。

アクション

レイヤアクションは、レイヤがレイヤツリーに挿入される場合とツリーから削除される場合、レイ ヤプロパティの値が変更される場合、アプリケーションから明示的に要請がある場合に発生しま す。通常は、アクショントリガの結果としてアニメーションが表示されます。

### アクションとは何か?

アクションオブジェクトは、CAActionプロトコルを通じてアクション識別子に応答するオブジェク トです。アクション識別子は、標準的なドットで区切られたキーパスを使って命名されます。レイ ヤは、アクション識別子を適切なアクションオブジェクトにマップする役割を果たします。識別子 に対応するアクションオブジェクトが見つかると、オブジェクトにはCAActionプロトコルで定義さ れているメッセージが送信されます。

CALayerクラスは、デフォルトのアクションオブジェクト(CAActionプロトコルに準拠したクラス であるCAAnimationのインスタンス)をアニメーション化可能なレイヤプロパティに対して提供し ます。CALayerはまた、直接的にはプロパティにリンクしていない次のアクショントリガと、表 1 に示すアクション識別子も定義しています。

#### 表 **1** アクショントリガとその識別子

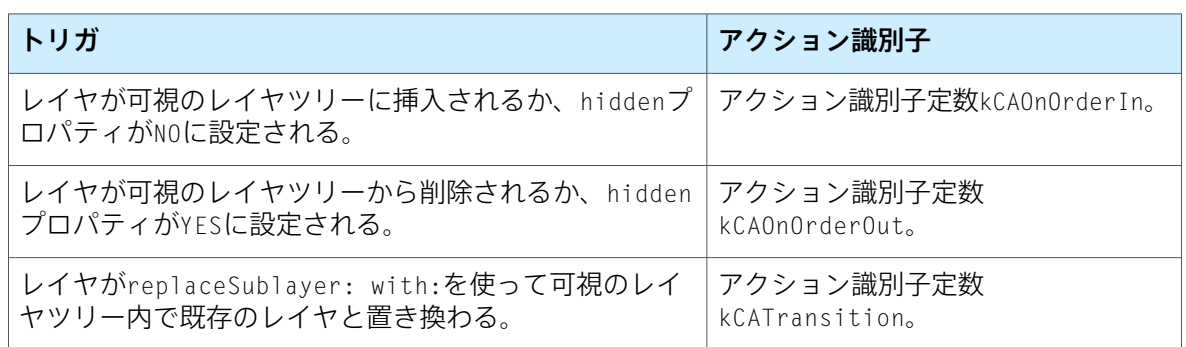

### アクションオブジェクト検索パターン

アクショントリガが発生すると、レイヤのactionForKey:メソッドが呼び出されます。このメソッ ドは、パラメータとして渡されたアクション識別子に対応するアクションオブジェクトを返すか、 アクションオブジェクトが存在しない場合はnilを返します。

ある識別子の照合のためにactionForKey:のCALayerの実装が呼び出されると、次の検索パターン が使われます。

- **1.** レイヤにデリゲートがあり、メソッドactionForLayer:forKey:が実装されていればこれが呼 び出され、パラメータとしてレイヤとアクション識別子が渡されます。デリゲートの actionForLayer:forKey:の実装は、次のように応答する必要があります。
	- アクション識別子に対応するアクションオブジェクトを返す。
	- アクション識別子を処理しない場合はnilを返す。
	- アクション識別子を処理せず、検索を終了する必要がある場合は、NSNu11を返す。
- **2.** レイヤのactionsディクショナリを対象に、アクション識別子に対応するオブジェクトが検索 されます。
- **3.** 目的の識別子が含まれているactionsディクショナリを対象に、レイヤのstyleプロパティが検 索されます。
- **4.** レイヤのクラスにdefaultActionForKey:メッセージが送られます。識別子に対応するアクショ ンオブジェクトを返すか、または見つからない場合はnilを返します。

### CAActionプロトコル

CAActionプロトコルは、アクションオブジェクトがどのように呼び出されるかを定義します。 CAActionプロトコルを実装するクラスには、シグネチャrunActionForKey:object:arguments:の メソッドがあります。

アクションオブジェクトがrunActionForKey:object:arguments:メッセージを受け取るときには、 アクション識別子、そのアクションが発生すべきレイヤ、オプションのパラメータのディクショナ リが渡されます。

通常、アクションオブジェクトはCAAnimationサブクラスのインスタンスであり、CAActionプロト コルを実装しています。ただし、このプロトコルを実装するあらゆるクラスのインスタンスを返す ことができます。そのインスタンスは、runActionForKey:object:arguments:メッセージを受け 取ったら、対応するアクションを実行することによって応答しなければなりません。

<span id="page-43-0"></span>CAAnimationのインスタンスがrunActionForKey:object:arguments:メッセージを受け取ると、 自身をレイヤのアニメーションに追加することによって応答し、その結果アニメーションが実行さ れます ([リスト](#page-43-0)1 (44 ページ) を参照)。

#### リスト **1** アニメーションを開始するrunActionForKey:object:arguments:の実装

```
- (void)runActionForKey:(NSString *)key
                 object:(id)anObject
              arguments:(NSDictionary *)dict
{
    [(CALayer *)anObject addAnimation:self forKey:key];
}
```
### 暗黙的なアニメーションのオーバーライド

アクション識別子に対して別の暗黙的なアニメーションを指定することができます。これを行うに は、CAAnimationのインスタンスをactionsディクショナリまたはstyleディクショナリのアクショ ンディクショナリに挿入するか、デリゲートメソッドactionForLayer:forKey:を実装するか、レ イヤクラスをサブクラス化してdefaultActionForKey:をオーバーライドし、該当するアクション オブジェクトを返すようにします。

リスト 2に示す例では、デリゲートを使ってcontentsプロパティのデフォルトの暗黙的なアニメー ションを置き換えています。

#### リスト **2** コンテンツプロパティの暗黙的なアニメーション

```
- (id<CAAction>)actionForLayer:(CALayer *)theLayer
                        forKey:(NSString *)theKey
{
   CATransition *theAnimation=nil;
   if ([theKey isEqualToString:@"contents"])
    {
        theAnimation = [[CATransition alloc] init];
       theAnimation.duration = 1.0:
       theAnimation.timingFunction = [CAMediaTimingFunction
functionWithName:kCAMediaTimingFunctionEaseIn];
       theAnimation.type = kCATransitionPush;
       theAnimation.subtype = kCATransitionFromRight;
   }
   return theAnimation;
```
<span id="page-44-0"></span>}

[リスト](#page-44-0) 3 (45 ページ)に示す例では、デリゲートを使ってactionsディクショナリパターンを使っ てsublayersプロパティのデフォルトの暗黙的なアニメーションを無効にしています。

#### リスト **3** サブレイヤプロパティの暗黙的なアニメーション

```
// 現在のアクションディクショナリの可変のバージョンを取得する
NSMutableDictionary *customActions=[NSMutableDictionary
dictionaryWithDictionary:[theLayer actions]];
```
// サブレイヤ用の新しいアクションを追加する [customActions setObject:[NSNull null] forKey:@"sublayers"];

```
// theLayerアクションを、更新したディクショナリに設定する
theLayer.actions=customActions;
```
### アクションを一時的に無効にする

トランザクションを使ってレイヤのプロパティを変更するときに、アクションを一時的に無効にす ることができます。詳細については[「レイヤアクションを一時的に無効にする」](#page-47-1) (48 ページ)を 参照してください。

トランザクション

レイヤへの変更はすべて、トランザクションの一部として行われます。CATransactionは、複数の レイヤツリーへの変更を描画ツリーへのアトミックな更新として一括処理する役割を果たすCore Animationクラスです。

この章では、Core Animationがサポートする2つのタイプのトランザクション、すなわち、暗黙的な トランザクションと明示的なトランザクションについて説明します。

### 暗黙的なトランザクション

暗黙的なトランザクションは、レイヤツリーがアクティブなトランザクションなしでスレッドに よって変更されると自動的に作成され、スレッドの実行ループの次の反復時に自動的にコミットさ れます。

リスト 1の例では、結果のアニメーションが同時に実行されるようにする暗黙的なトランザクショ ンを使用して、レイヤのopacityプロパティ、zPositionプロパティ、およびpositionプロパティ を変更しています。

リスト **1** 暗黙的なトランザクションを使ったアニメーション

theLayer.opacity=0.0; theLayer.zPosition=-200; thelayer.position=CGPointMake(0.0,0.0);

重要:実行ループのないスレッドからレイヤプロパティを変更する場合は、明示的なトランザク ションを使う必要があります。

### 明示的なトランザクション

レイヤツリーの変更前にCATransactionクラスにbeginメッセージを送り、その後commitメッセー ジを送ることにより、明示的なトランザクションを作成します。明示的なトランザクションは、一 度に多数のレイヤのプロパティを設定する場合(たとえば複数レイヤのレイアウト時など)、レイ ヤアクションを一時的に無効にする場合、あるいは結果として生じた暗黙的なアニメーションの再 生時間を一時的に変更する場合などに特に役立ちます。

#### <span id="page-47-1"></span>レイヤアクションを一時的に無効にする

トランザクションのkCATransactionDisableActionsの値をtrueに設定することによって、レイヤ のプロパティ値の変更時にレイヤのアクションを一時的に無効にすることができます。そのトラン ザクションの範囲内でどのような変更が行われても、アニメーションは生じません。リスト 2に、 可視のレイヤツリーからaLayerを削除したときに発生するフェードアニメーションを無効にする例 を示します。

#### リスト **2** レイヤのアクションを一時的に無効にする

[CATransaction begin]; [CATransaction setValue:(id)kCFBooleanTrue forKey:kCATransactionDisableActions]; [aLayer removeFromSuperlayer]; [CATransaction commit];

#### <span id="page-47-0"></span>暗黙的なアニメーションの再生時間をオーバーライドする

トランザクションのkCATransactionAnimationDurationキーの値に異なる再生時間を設定するこ とによって、レイヤプロパティの変更を受けて実行するアニメーションの再生時間を一時的に変更 できます。そのトランザクションの範囲内で生じるすべてのアニメーションは、自身の時間ではな くその再生時間を使用します。リスト 3に、アニメーションをzPositionおよびopacityアニメー ションによって指定された再生時間よりも10秒長く再生させる例を示します。

#### リスト **3** アニメーションの再生時間のオーバーライド

```
[CATransaction begin];
[CATransaction setValue:[NSNumber numberWithFloat:10.0f]
                 forKey:kCATransactionAnimationDuration];
theLayer.zPosition=200.0;
theLayer.opacity=0.0;
[CATransaction commit]:
```
上記の例は、明示的なトランザクションであるbeginとcommitによって囲まれた再生時間を示して いますが、これらを省略して暗黙的なトランザクションを代わりに使うことも考えられます。

#### トランザクションのネスト

明示的なトランザクションをネストし、アニメーションの一部に対してアクションを無効にするこ とや、変更されたプロパティの暗黙的なアニメーションに対して異なる再生時間を使用することな どができます。最も外側のトランザクションがコミットされた場合のみ、アニメーションが発生し ます。

リスト4に、2つのトランザクションのネストの例を示します。外側のトランザクションは、暗黙的 なアニメーションの再生時間を2秒に設定し、レイヤのpositionプロパティを設定します。内側の トランザクションは、暗黙的なアニメーションの再生時間を5秒に設定し、レイヤのopacityと zPositionを設定します。

#### **リスト4** 明示的なトランザクションのネスト

[CATransaction begin]; // 外側のトランザクション

// アニメーションの再生時間を2秒に変更する [CATransaction setValue:[NSNumber numberWithFloat:2.0f] forKey:kCATransactionAnimationDuration]; // レイヤを新しい位置に移動する theLayer.position =  $CGPointMake(0.0,0.0);$ 

[CATransaction begin]; // 内側のトランザクション // アニメーションの再生時間を5秒に変更する [CATransaction setValue:[NSNumber numberWithFloat:5f] forKey:kCATransactionAnimationDuration];

// zPositionと不透明度を変更する theLayer.zPosition=200.0; theLayer.opacity=0.0;

[CATransaction commit]; // 内側のトランザクション

[CATransaction commit]; // 外側のトランザクション

トランザクション

# Core Animationレイヤの配置

NSViewは、ビューのサイズを変更する場合にそのスーパーレイヤを基準にして相対的に位置変更を 行う、従来の「ストラット&スプリング」モデルを提供します。レイヤはこのモデルをサポートし ていますが、MacOSX上のCoreAnimationは、デベロッパが独自のレイアウトマネージャを記述でき る、より一般的なレイアウトマネージャメカニズムを提供しています。カスタムレイアウトマネー ジャ(CALayoutManagerプロトコルを実装)をレイヤに対して指定できます。これは次にレイヤの サブレイヤのレイアウトを指定する役割を担います。

この章では、制約レイアウトマネージャと一連の制約の設定方法について説明します。

**iPhone OS**の注:iPhone OSのCALayerクラスがサポートしているのは、モデルの位置変更を行う 「ストラット&スプリング」だけです。カスタムレイアウトマネージャは提供していません。

### 制約レイアウトマネージャ

制約に基づくレイアウトでは、レイヤの位置とサイズを、その兄弟レイヤやスーパーレイヤとの関 係を使って指定できます。関係は、サブレイヤのconstraintsプロパティ内の配列に格納されてい るCAConstraintクラスのインスタンスによって表されます。

図 1に、関係を指定するときに使用できるレイアウト属性を示します。

#### 図 **1** 制約レイアウトマネージャの属性

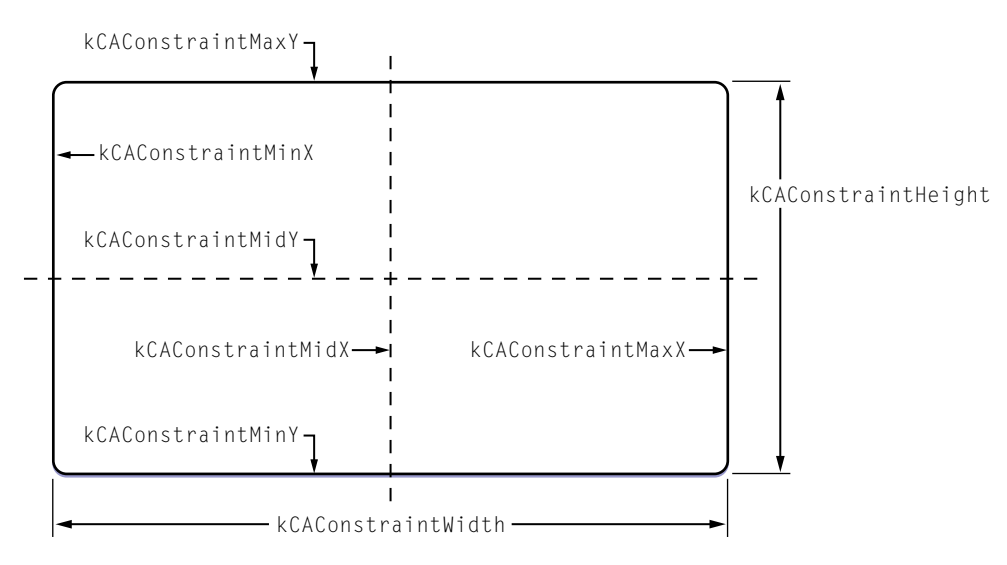

制約レイアウトを使用する場合は、まずCAConstraintsLayoutManagerのインスタンスを作成し て、これを親レイヤのレイアウトマネージャとして設定します。次に、CAConstraintオブジェクト をインスタンス化してこれらをaddConstraint:を使用してサブレイヤの制約に追加することによっ て、サブレイヤの制約を作成します。各CAConstraintインスタンスは同じ軸上の2つのレイヤ間で 1つのジオメトリ関係をカプセル化します。

兄弟レイヤは、レイヤのnameプロパティを使って名前によって参照されます。特殊な名前である superlayerは、スーパーレイヤを参照するために使用されます。

2つの関係の最大値を各軸に指定しなければなりません。レイヤの左右の端に制約を指定すると、 幅が変わります。左端と幅に制約を指定すると、レイヤの右端がスーパーレイヤのフレームを基準 にして相対的に移動します。多くの場合は、1つの端だけに制約を指定し、同じ軸のレイヤのサイ ズは2番目の関係として使用されます。

リスト 1に示すコード例では、レイヤを作成し、次に制約を使用して位置決めされたサブレイヤを 追加します。図 2に、結果のレイアウトを示します。

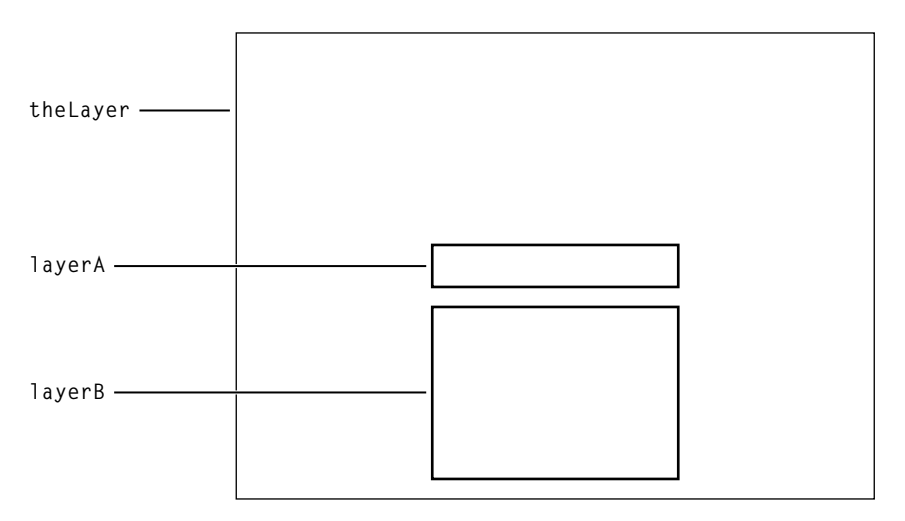

図 **2** 制約に基づくレイアウトの例

#### **リスト1** レイヤの制約の設定

```
// theLayerの制約レイアウトマネージャを作成して設定する
theLayer.layoutManager=[CAConstraintLayoutManager layoutManager];
```

```
CALayer *layerA = [CALayer layer];
layerA.name = @ "layerA" ;
```

```
layerA.bounds = C6RectMake(0.0, 0.0, 100.0, 25.0);laverA.borderWidth = 2.0:
```

```
[layerA addConstraint:[CAConstraint constraintWithAttribute:kCAConstraintMidY
                                                 relativeTo:@"superlayer"
                                                 attribute:kCAConstraintMidY]];
```

```
[layerA addConstraint:[CAConstraint constraintWithAttribute:kCAConstraintMidX
                                                 relativeTo:@"superlayer"
                                                attribute:kCAConstraintMidX]];
```

```
[theLayer addSublayer:layerA];
CALayer *layerB = [CALayer layer];layerB.name = @"layerB";
layerB.borderWidth = 2.0;[layerB addConstraint:[CAConstraint constraintWithAttribute:kCAConstraintWidth
                                                 relativeTo:@"layerA"
                                                attribute:kCAConstraintWidth]];
[layerB addConstraint:[CAConstraint constraintWithAttribute:kCAConstraintMidX
                                                 relativeTo:@"layerA"
                                                 attribute:kCAConstraintMidX]];
[layerB addConstraint:[CAConstraint constraintWithAttribute:kCAConstraintMaxY
                                                 relativeTo:@"layerA"
                                                  attribute:kCAConstraintMinY
                                                     offset:-10.0]];
[layerB addConstraint:[CAConstraint constraintWithAttribute:kCAConstraintMinY
                                                 relativeTo:@"superlayer"
                                                  attribute:kCAConstraintMinY
                                                     offset:+10.0]];
```
[theLayer addSublayer:layerB];

このコードが実行することを以下に示します。

- **1.** CAConstraintsLayoutManagerのインスタンスを作成し、これをtheLayerのlayoutManagerプ ロパティとして設定します。
- **2.** CALayer (layerA)のインスタンスを作成し、レイヤのnameプロパティを「layerA」に設定しま す。
- **3.** layerAの境界矩形は(0.0,0.0,100.0,25.0)に設定されます。
- **4.** CAConstraintオブジェクトを作成し、これをlayerAの制約として追加します。 この制約は、layerAの水平方向の中心をスーパーレイヤの水平方向の中心に合わせます。
- **5.** 2番目のCAConstraintオブジェクトを作成し、これをlayerAの制約として追加します。 この制約は、layerAの垂直方向の中心をスーパーレイヤの垂直方向の中心に合わせます。
- **6.** layerAをtheLayerのサブレイヤとして追加します。
- **7.** CALayer (layerB)のインスタンスを作成し、レイヤのnameプロパティを「layerB」に設定しま す。
- **8.** CAConstraintオブジェクトを作成し、これをlayerAの制約として追加します。 この制約は、layerAの幅に対してlayerBの幅を設定します。
- **9.** 2番目のCAConstraintオブジェクトを作成し、これをlayerBの制約として追加します。 この制約は、layerBの水平方向の中心をlayerAの水平方向の中心と同じになるように設定しま す。
- **10.** 3番目のCAConstraintオブジェクトを作成し、これをlayerBの制約として追加します。 この制約は、layerBの上の端をlayerAの下の端より10ポイント下に設定します。
- **11.** 4番目のCAConstraintオブジェクトを作成し、これをlayerBの制約として追加します。 この制約は、layerBの下端をスーパーレイヤの下端より10ポイント上に設定します。

警告:制約は、同じ属性の循環参照となるように作成することもできます。レイアウトを算出 できない場合の動作は定義されていません。

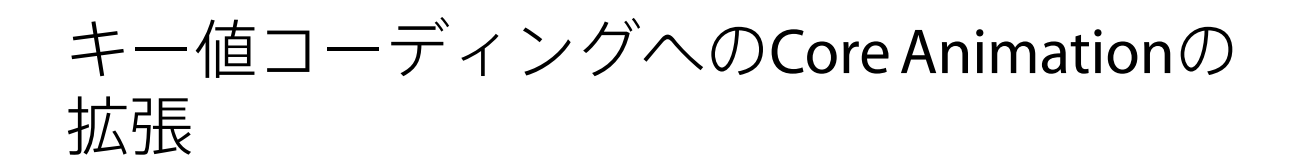

CAAnimationクラスとCALayerクラスは、NSKeyValueCodingプロトコルを拡張して、キーのデフォ ルト値、拡張したラッピング規則、およびキーパスのサポートをCGPoint、CGRect、CGSize、およ びCATransform3Dに対して追加します。

## キー値コーディング準拠のコンテナクラス

CALayerとCAAnimationはどちらもキー値コーディング準拠のコンテナクラスです。任意のキーに 値を設定し、アーカイブできます。つまり、「foo」はCALayerクラスの宣言されたプロパティでは ありませんが、キー「foo」に次のように値を設定できます。

[theLayer setValue:[NSNumber numberWithInteger:50] forKey:@"foo"];

キー「foo」の値は、次のコードを使用して取得します。

fooValue=[theLayer valueForKey:@"foo"];

**Mac OS X**の注:Mac OS Xでは、CALayerクラスとCAAnimationクラスはNSCodingプロトコルをサ ポートしており、これらのクラスのインスタンス用に設定したすべての追加のキーを自動的にアー カイブします。

### デフォルト値のサポート

{

CoreAnimationでは、キー値コーディングに新しい規則を追加しており、これによりクラスは、対象 となるキーに値が設定されていない場合にデフォルト値を提供できます。CALayerとCAAnimation はどちらも、クラスメソッドdefaultValueForKey:を使ってこの規則をサポートします。

あるキーにデフォルト値を指定するには、クラスのサブクラスを作成してdefaultValueForKey:を オーバライドします。サブクラスの実装がそのキーパラメータを調べて適切なデフォルト値を返し ます。リスト 1に、レイヤプロパティmasksToBoundsに新しいデフォルト値を指定する defaultValueForKey:の実装例を示します。

#### リスト **1** defaultValueForKey:の実装例

+ (id)defaultValueForKey:(NSString \*)key

if ([key isEqualToString:@"masksToBounds"]) return [NSNumber numberWithBool:YES];

return [super defaultValueForKey:key];

# ラッピング規則

}

キー値コーディングメソッドを使って、標準のキー値コーディングのラッピング規則でサポートさ れるオブジェクト以外の値を持つプロパティにアクセスする場合は、次のラッピング規則を使用し ます。

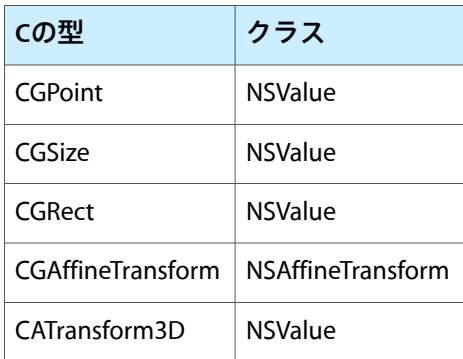

## 構造体フィールドのためのキーパスサポート

CAAnimationは、キーパスを使って選択した構造体のフィールドにアクセスするためのサポートを 提供しています。これは、これらの構造体フィールドをアニメーションのキーパスとして指定した り、setValue:forKeyPath:とvalueForKeyPath:を使って値の設定と取得を行う場合に役立ちま す。

CATransform3Dは次のフィールドを公開します。

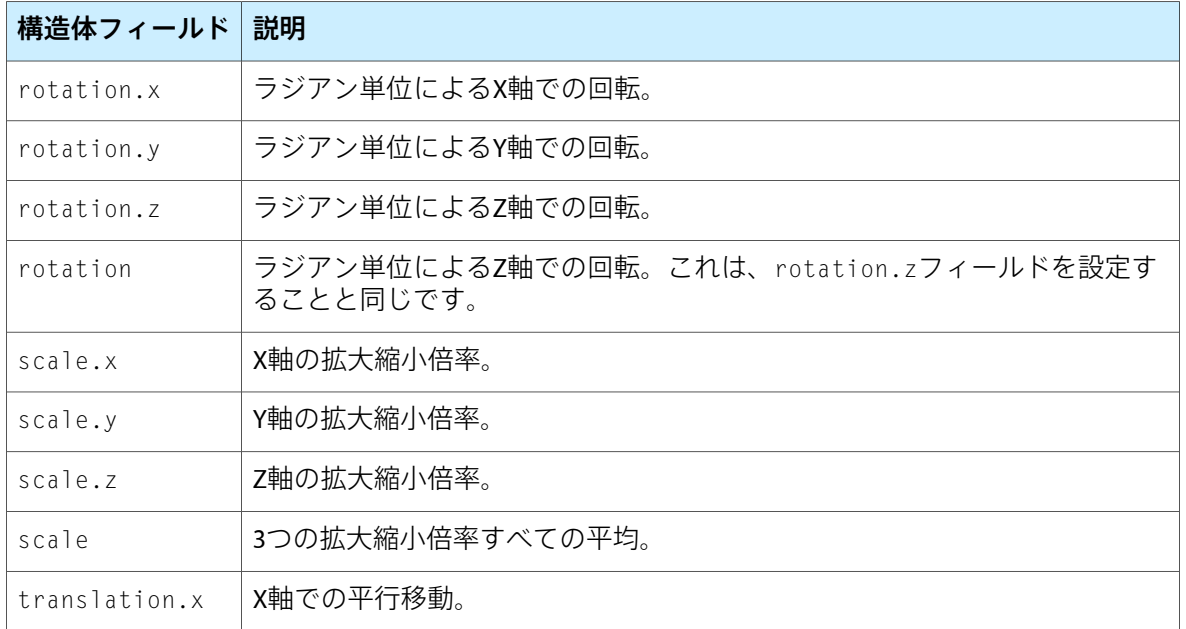

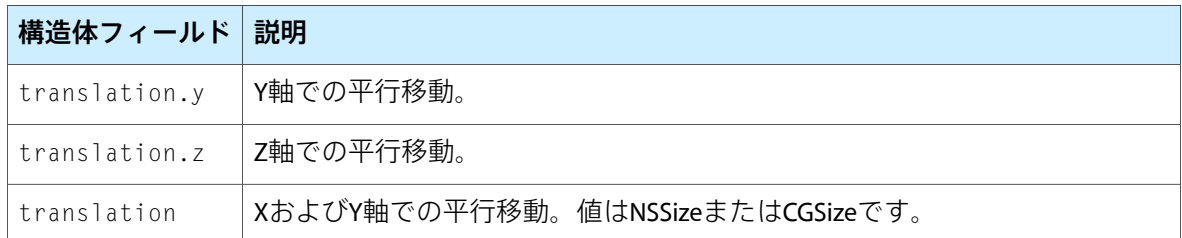

CGPointは次のフィールドを公開します。

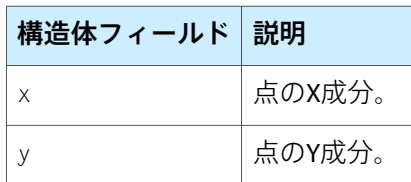

CGSizeは次のフィールドを公開します。

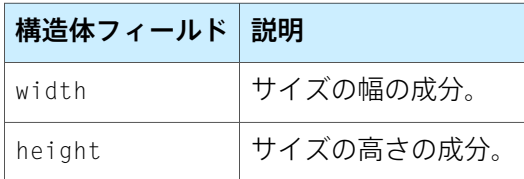

CGRectは次のフィールドを公開します。

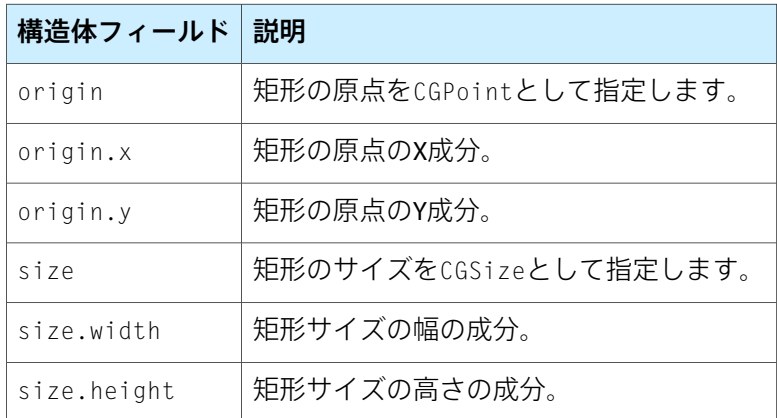

Objective-C2.0のプロパティを使って構造体のフィールドキーパスを指定することはできません。次 のような指定はできません。

myLayer.transform.rotation.x=0;

代わりに、次に示すようにsetValue:forKeyPath:またはvalueForKeyPath:を使う必要がありま す。

```
[myLayer setValue:[NSNumber numberWithInt:0]
forKeyPath:@"transform.rotation.x"];
```
キー値コーディングへのCore Animationの拡張

レイヤスタイルプロパティ

レイヤのスタイルプロパティは、レイヤが表示するメディアの種類に関係なく、描画ツリーによっ て、レイヤを合成するときに適用されます。

この章では、レイヤスタイルプロパティについて説明し、サンプルのレイヤでその効果の例を示し ます。

注:MacOSXとiPhoneOSとで使用できるレイヤスタイルプロパティは異なり、以下で説明します。

# ジオメトリプロパティ

レイヤのジオメトリプロパティは、そのレイヤが親レイヤを基準にして相対的にどのように表示さ れるかを指定するものです。ジオメトリはまた、レイヤの角を丸める半径(Mac OS X上でのみ使用 可能)と、レイヤやそのサブレイヤに適用する変換方法を指定します。

図 1に、サンプルのレイヤのジオメトリを示します。

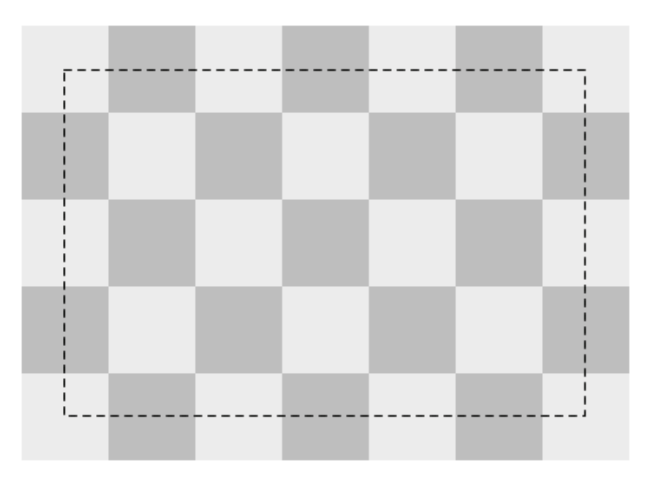

図 **1** レイヤジオメトリ

次のCALayerプロパティがレイヤのジオメトリを指定します。

- frame
- bounds
- position
- anchorPoint
- cornerRadius
- transform
- zPosition

**iPhone OS**の注:iPhone OSはcornerRadiusプロパティをサポートしていません。角の丸みの視覚 的効果をシミュレートするには、適切なクリッピングリージョンを使ってコンテンツを描画できま す。レイヤのヒットテスト動作をオーバーライドし、必要に応じてタッチを除外して角の丸いジオ メトリを再現できますが、タッチベースのユーザインターフェイスではこれが必要になることはほ とんどありません。

# 背景プロパティ

次にこのレイヤに背景を描画します。背景色はCore Imageフィルタと同じように定義できます。

図 2に、backgroundColorが設定されたサンプルレイヤを示します。

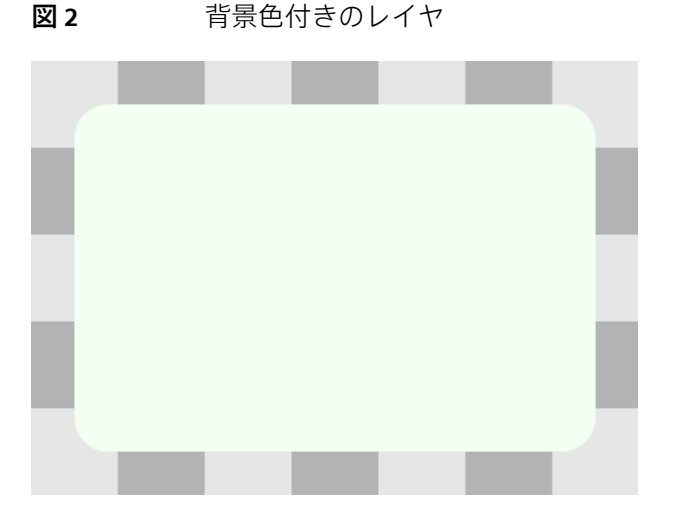

背景フィルタは、対象レイヤの背後のコンテンツに適用されます。たとえば、ブラーフィルタを背 景フィルタに適用すると、レイヤのコンテンツをより目立たせることができます。

次のCALayerプロパティがレイヤのボーダーの背景に影響します。

- backgroundColor
- backgroundFilters

**iPhone OS**の注:iPhone OSのCALayerクラスがbackgroundFiltersプロパティを公開している間、 Core Imageは使用できません。このプロパティで使用可能なフィルタは現在定義されていません。

### レイヤコンテンツ

次に、レイヤのコンテンツが設定されていれば、これを描画します。レイヤコンテンツは、Quartz グラフィック環境、OpenGL、QuickTime、またはQuartz Composerを使って作成できます。

図 3に、コンテンツを合成したサンプルレイヤを示します。

図 **3** コンテンツイメージを表示したレイヤ

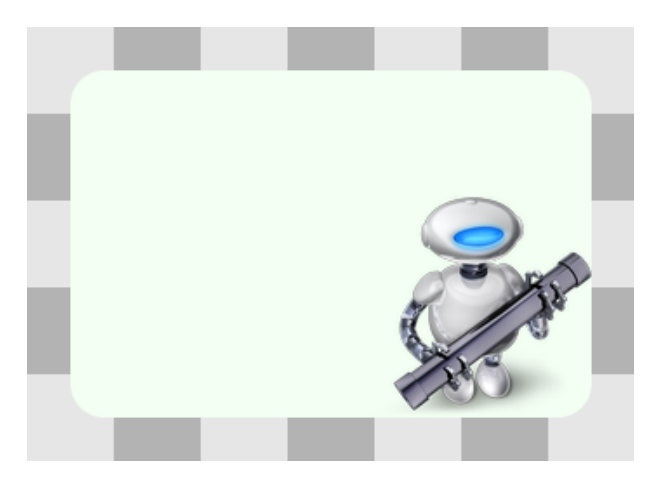

デフォルトでは、レイヤのコンテンツは、その境界矩形や角の丸みに合わせて切り取られることは ありません。masksToBoundsプロパティをtrueに設定すると、レイヤコンテンツをその値に切り取 ることができます。

次のCALayerプロパティがレイヤのコンテンツの表示に影響します。

- contents
- contentsGravity

### サブレイヤコンテンツ

レイヤには、子レイヤの階層であるサブレイヤがあるのが一般的です。これらのサブレイヤは、親 レイヤのジオメトリを基準にして、再帰的に描画されます。各サブレイヤに、親レイヤの sublayerTransformが親レイヤのアンカーポイントを基準にして相対的に適用されます。

図 **4** サブレイヤのコンテンツを表示したレイヤ

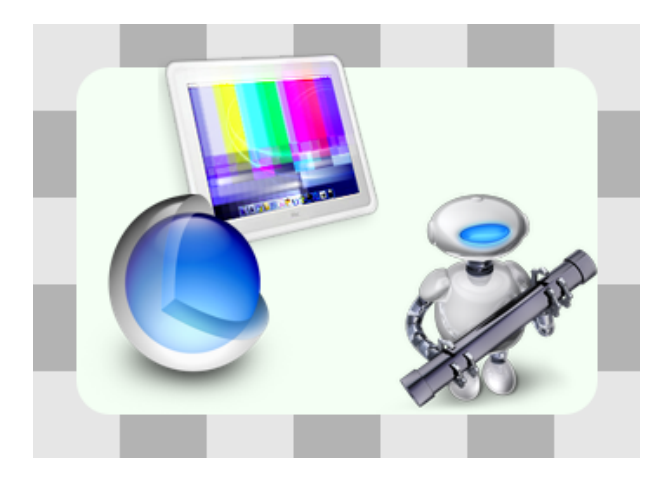

デフォルトでは、レイヤのサブレイヤはレイヤの境界矩形や角の丸みに合わせて切り取られること はありません。masksToBoundsプロパティをtrueに設定すると、レイヤコンテンツをその値に切り 取ることができます。サンプルレイヤのmaskToBoundsプロパティはfalseです。モニタとテストの パターンを表示しているこのサブレイヤは、一部が親レイヤの境界矩形の外側にあることに注目し てください。

次のCALayerプロパティがレイヤのサブレイヤの表示に影響します。

- sublayers
- masksToBounds
- sublayerTransform

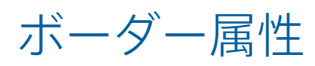

レイヤは、指定した色と幅で任意指定のボーダーを表示できます。図 5に、ボーダーを適用した後 のサンプルレイヤを示します。

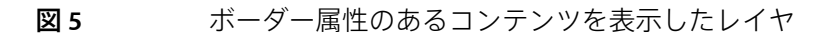

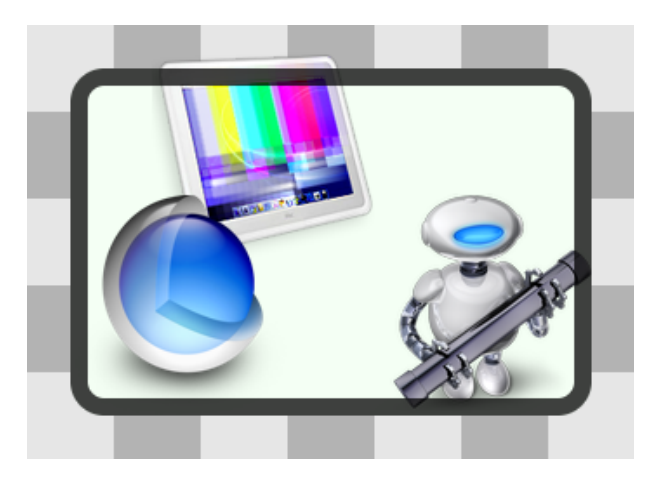

次のCALayerプロパティがレイヤのボーダーの表示に影響します。

- borderColor
- borderWidth

**iPhone OS**の注:パフォーマンスに関して考慮すべき点として、iPhone OSはborderColorおよび borderWidthの各プロパティをサポートしていません。レイヤコンテンツへのボーダーの描画は、 デベロッパの責任になります。

# フィルタプロパティ

Core Imageフィルタの配列は、レイヤに適用できます。これらのフィルタは、レイヤのボーダー、 コンテンツ、および背景に影響します。図6に、CoreImageのポスタライズフィルタを適用したサン プルレイヤを示します。

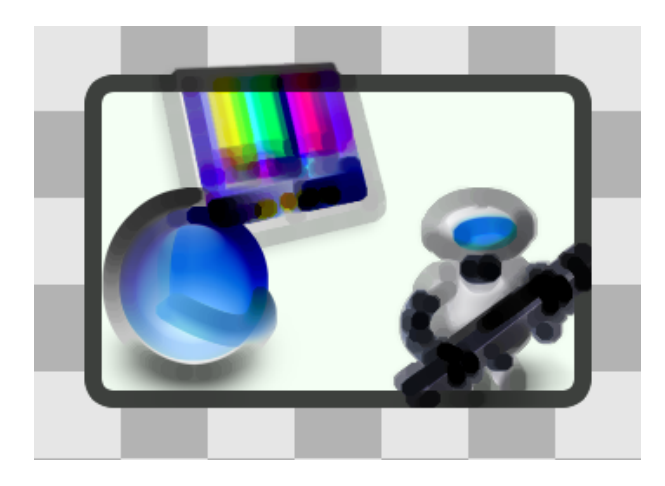

図 **6** フィルタプロパティを表示したレイヤ

レイヤスタイルプロパティ

次のCALayerプロパティがレイヤのコンテンツフィルタを指定します。

■ filters

**iPhone OS**の注:iPhone OSのCALayerクラスがfiltersプロパティを公開している間、Core Image は使用できません。このプロパティで使用可能なフィルタは現在定義されていません。

### シャドウプロパティ

任意で、レイヤに不透明度、色、オフセット、ブラー半径を指定することによってシャドウを表示 できます。図 7に、赤いシャドウを適用したサンプルレイヤを示します。

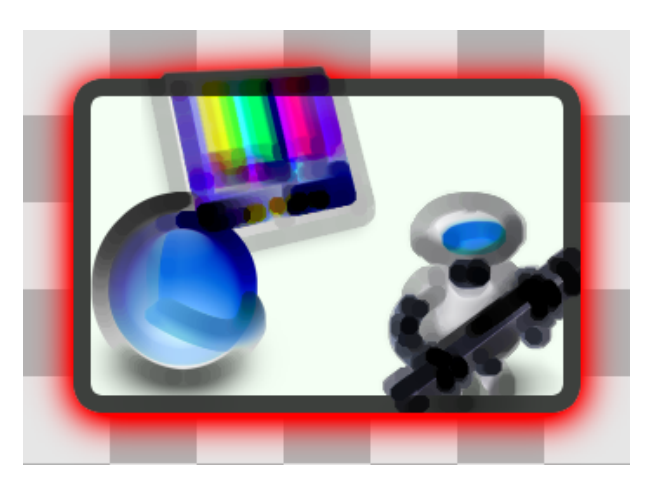

図 **7** シャドウプロパティを表示したレイヤ

次のCALayerプロパティがレイヤのシャドウの表示に影響します。

- shadowColor
- shadowOffset
- shadowOpacity
- shadowRadius

**iPhone OS**の注:パフォーマンスに関して考慮すべき点として、iPhone OSはshadowColor、 shadowOffset、shadowOpacity、およびshadowRadiusの各プロパティをサポートしていません。

# 不透明度プロパティ

レイヤの不透明度を設定することで、レイヤの透明度を調節できます。図 8に、不透明度が0.5のサ ンプルレイヤを示します。

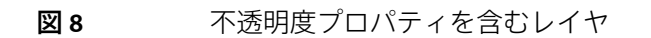

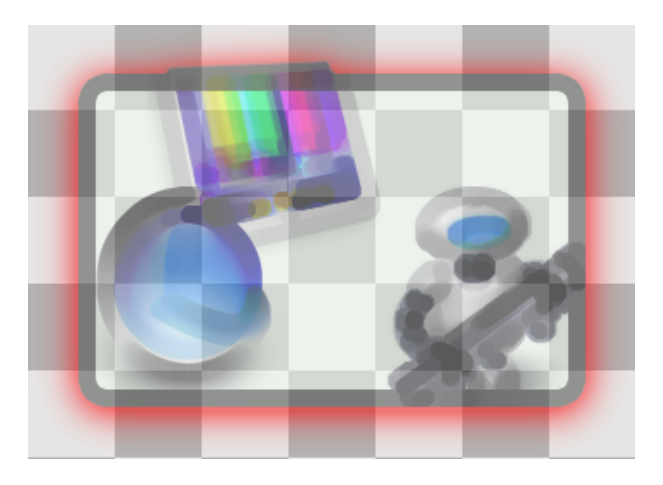

次のCALayerプロパティがレイヤの不透明度を指定します。

■ opacity

# 合成プロパティ

レイヤの合成フィルタを使って、レイヤのコンテンツをその背後のレイヤと結合します。デフォル トでは、レイヤはソースオーバーを使って合成されます。図 9に、合成フィルタを適用したサンプ ルレイヤを示します。

#### 図 **9** compositingFilterプロパティを使用して合成されたレイヤ

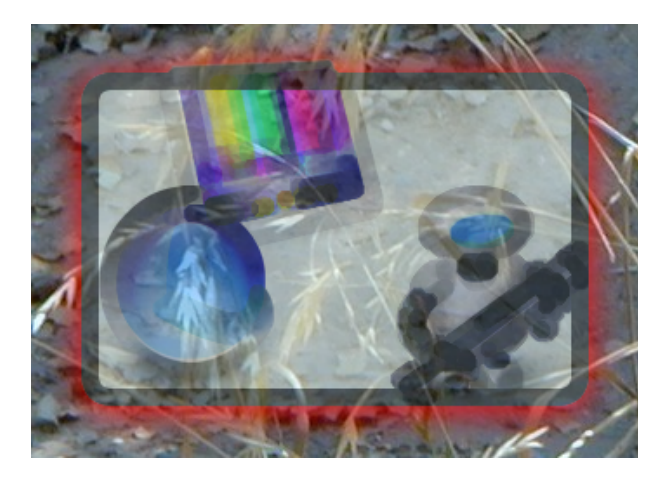

次のCALayerプロパティがレイヤの合成フィルタを指定します。

■ compositingFilter

**iPhone OS**の注:iPhone OSのCALayerクラスがcompositingFilterプロパティを公開している間、 Core Imageは使用できません。このプロパティで使用可能なフィルタは現在定義されていません。

# マスクプロパティ

最後に、マスクとして機能するレイヤを指定して、描画したレイヤの表示方法をさらに変更できま す。マスクレイヤの透明度は、レイヤが合成されたときのマスク処理を決定します。図10に、マス クレイヤを使って合成されたサンプルレイヤを示します。

図 **10** マスクプロパティを使用して合成されたレイヤ

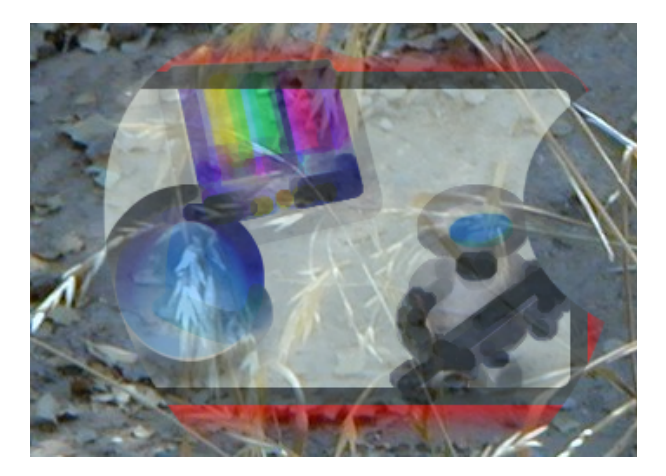

次のCALayerプロパティがレイヤのマスクを指定します。

■ mask

**iPhone OS**の注:パフォーマンスに関して考慮すべき点として、iPhone OSはmaskプロパティをサ ポートしていません。

# サンプル:CoreAnimationMenuアプリケー ション

サンプルのCoreAnimationMenuは、CoreAnimationレイヤを使ってユーザインターフェイスを生成、 アニメーション化する簡単なサンプルの選択項目を表示します。100行足らずのコードで、次の機 能とデザインパターンを示します。

- ビューでのレイヤ階層のルートレイヤのホスティング。
- レイヤの作成とレイヤ階層への挿入。
- QCCompositionLayerを使ってQuartzComposerコンポジションをレイヤコンテンツとして表示。
- 連続的に実行する明示的なアニメーションの使用。
- Core Imageフィルタ入力のアニメーション化。
- 選択項目の位置の暗黙的なアニメーション化。
- ビューをホストするMenuViewインスタンスを通じたキーイベントの処理。

このアプリケーションはCore ImageフィルタおよびQuartz Composerコンポジションを多用します。 そのため、結果として、Mac OS X上でのみ実行します。レイヤ階層の管理、暗黙的アニメーション と明示的アニメーション、およびイベント処理について示されている手法は、どちらのプラット フォームにも共通です。

# ユーザインターフェイス

Core Animation Menuアプリケーションは、ごく基本的なユーザインターフェイスを提供します。 ユーザはメニューから1つだけ項目を選択できます。ユーザはキーボードの上下の矢印でメニュー をナビゲートします。選択項目が変わると、選択インジケータ(白い角丸矩形)が新しい位置にス ムーズに移動します。選択インジケータには、連続的にアニメーション化されるブルームフィルタ が設定されています。これにより、ユーザの注意を引き付けることができます。背景は連続的に実 行するQuartz Composerアニメーションです。図 1に、このアプリケーションのインターフェイスを 示します。

#### 図 **1** Core Animation Menuインターフェイス

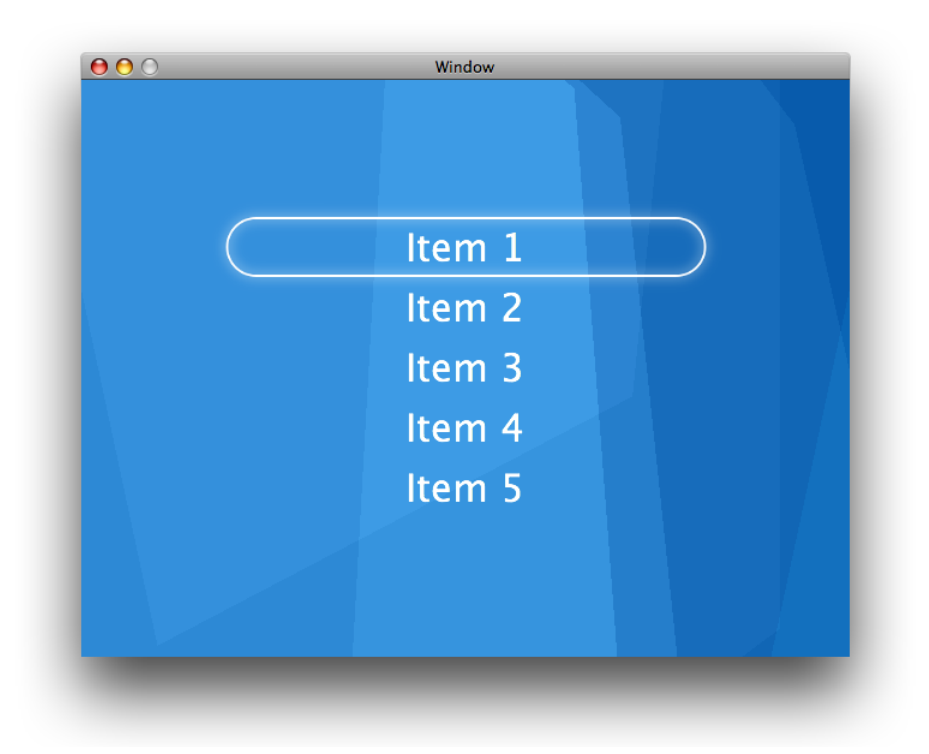

#### nibファイルの検証

Menu.nibは非常に単純です。CustomViewのインスタンスは、Interface Builderパレットからドラッグ されてウインドウに配置されます。これは、ウインドウ全体を塗りつぶすようにサイズ変更されま す。MenuView.hファイルは、Menu.nibウインドウにドラッグすることによってInterface Builderにイ ンポートされます。次にCustomViewが選択され、オブジェクトタイプがMenuViewに変更されます。

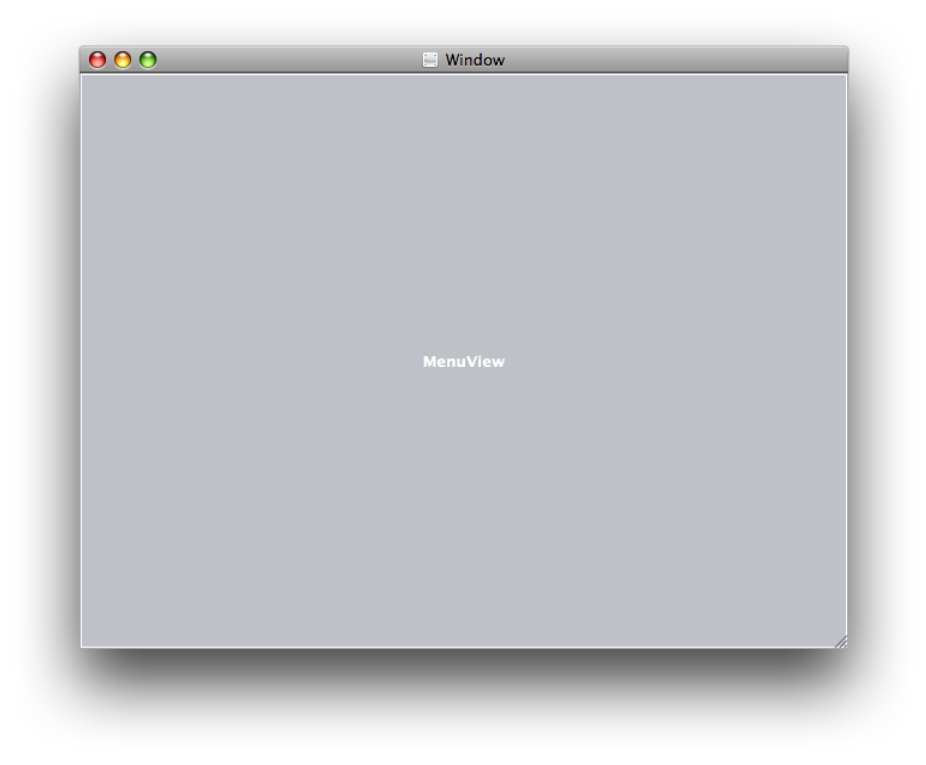

ほかのコネクションを作成する必要はありません。nibファイルがロードされると、ウインドウが展 開されます。MenuViewも同様です。MenuViewクラスはawakeFromNibメッセージを受け取り、レイ ヤはそこで構成されます。

#### レイヤ階層

Menuアプリケーションのレイヤ階層(レイヤツリーとも呼ばれます)を次に示します。

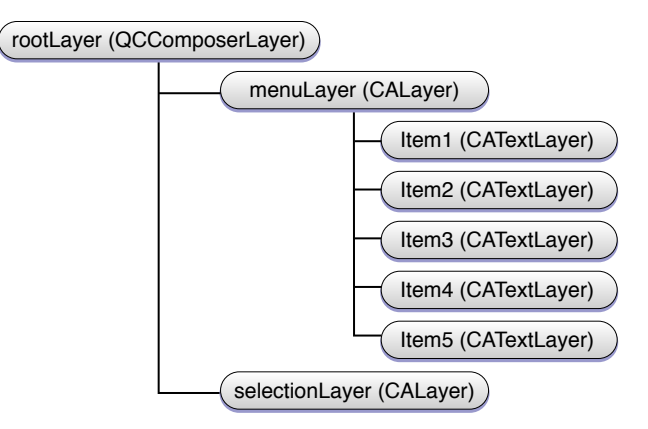

rootLayerは、QCComposerLayerのインスタンスです。ルートレイヤであるこのレイヤは、MenuView インスタンスと同じサイズであり、ウインドウがサイズ変更されても変わりません。

menusLayerは、rootLayerのサブレイヤです。これは空のレイヤです。このレイヤには、contents プロパティとして設定されているものがなく、スタイルプロパティも設定されていません。 menusLayerは、単にメニュー項目レイヤのコンテナとして使われます。このアプローチにより、ア プリケーションはmenusLayers.sublayers配列内の位置によってメニュー項目のサブレイヤに簡単 にアクセスできます。menusLayerはrootLayerと同じサイズで、rootLayerに重なります。これ は、現在のメニュー項目を基準にして相対的にselectionLayerを位置決めする場合に、座標系間 で変換を行う必要をなくすために意図的になされました。

### コード

アプリケーションのnibファイルと全体的なデザインを確認したので、次にMenuViewクラスの実装 を詳しく見ていきます。

#### MenuView.hの詳細

MenuViewクラスはNSViewのサブクラスで、次の4つのインスタンス変数を宣言します。

NSIndex selectedIndex — 現在選択されているインデックスを追跡します。 CALayer \*menusLayer — メニュー項目をサブレイヤとして含むCore Animationレイヤ。 CALayer \*selectionLayer — 選択インジケータを表示するCore Animationレイヤ。 NSArray \*name — メニュー項目として表示される名前の配列。

注:Quartz/CoreAnimation.hがインポートされることに注意してください。QuartzCore.framework は、CoreAnimationを使用するすべてのプロジェクトに追加する必要があります。次の例ではQuartz Composerを使用するため、MenuViewの実装でもQuartz/Quartz.hをインポートしています。 Quartz.frameworkがプロジェクトに追加されます。

#### リスト **1** MenuView.hのリスト

#import <Cocoa/Cocoa.h> #import <QuartzCore/CoreAnimation.h>

// MenuViewクラスは、ウインドウに挿入されるビューの // サブクラスであり、rootLayerをホストしイベントに応答する @interface MenuView : NSView {

 // 選択されたメニュー項目インデックスを含む NSInteger selectedIndex;

 // メニュー項目レイヤを含むレイヤ CALayer \*menusLayer;

 // 選択項目の表示に使用されるレイヤ CALayer \*selectionLayer;

 // メニュー項目名の配列 NSArray \*names;

}

- -(void)awakeFromNib;
- -(void)setupLayers;
- -(void)changeSelectedIndex:(NSInteger)theSelectedIndex;
- -(void)moveUp:(id)sender;
- -(void)moveDown:(id)sender;
- -(void)dealloc;

#### MenuView.mの詳細

MenuViewクラスはこのアプリケーションの中心的な役割を果たします。MenuViewクラスは、ビュー がnibによってロードされると応答して、表示すべきレイヤのセットアップ、アニメーションの作 成、選択項目を変更するキーの処理を行います。

MenuView.mの詳細を、次のように分けて見ていきます。

- MenuViewのセットアップ
- レイヤのセットアップ
- 選択レイヤの動きのアニメーション化
- キーイベントへの応答
- クリーンアップ

#### MenuViewのセットアップ

awakeFromNibメソッドは、Menu.nibがロードされて展開されると呼び出されます。ビューは awakeFromNibでセットアップを完了することを期待されています。

awakeFromNibのMenuViewの実装は、メニュー項目の表示に使う文字列の配列であるnamesを作成 します。次にsetupLayersメソッドを呼び出し、ビューのレイヤをセットアップします。

```
- (void)awakeFromNib
```
names=[[NSArray arrayWithObjects:@"Item 1",@"Item 2", @"Item 3",@"Item 4",@"Item 5", nil] retain];

[self setupLayers];

}

{

レイヤのセットアップ

Menuのコードの大半は、setupLayersメソッドに置かれています。このメソッドは次の役割を担い ます。

- rootLayerの作成と初期化
- rootLayerをビューのホスト対象のレイヤとして設定
- menusLayerの作成と初期化
- メニュー項目レイヤの作成と初期化
- メニュー項目の配置制約の追加
- menusLayerのレイアウト
- selectionLayerの作成
- selectionLayerの連続的なアニメーションの設定
- rootLayerのレイヤツリーへの追加
- selectedIndexの初期値の設定

まず、レイヤの位置と間隔に使用する定数が定義されます。

```
-(void)setupLayers;
{
   CGFloat width=400.0;
   CGFloat height=50.0;
   CGFloat spacing=20.0;
   CGFloat fontSize=32.0;
   CGFloat initialOffset=100.0;
```
ビューは、最初に上下の矢印イベントを処理できるよう、最初のレスポンダとして設定されなけれ ばなりません。

[[self window] makeFirstResponder:self];

rootLayerを作成します。rootLayerは、アプリケーションのバンドル内に含まれるBackground.qtz ファイルを表示するQCCompositionLayerのインスタンスです。

```
QCCompositionLayer* rootLayer;
rootLayer=[QCCompositionLayer compositionLayerWithFile:
           [[NSBundle mainBundle] pathForResource:@"Background"
                                           ofType:@"qtz"]];
```
MenuViewのインスタンスは、rootLayerのレイヤをホストするビューとして設定されます。これら 2つの呼び出しの順番は重要です。最初にrootLayerへのレイヤの設定を行い、次にsetWantsLayer: をYESに設定することによって、ビューが作成するレイヤではなく、この例で作成するレイヤが使 用されます。これは、レイヤをホストするビューと、レイヤに支えられるビューとの大きな違いで す。

```
[self setLayer:rootLayer];
[self setWantsLayer:YES];
```
menusLayerを作成し、この境界矩形をrootLayerの境界矩形に設定します。ここでも、この設定を 行うのは、menusLayerのサブレイヤとselectedLayerの両方に同じ座標系を使用できるようにする ためです。menusLayerも保持されます。MenuViewはselectedLayerの位置決めの際にこれを必要と します。

```
menusLayer=[[CALayer layer] retain];
menusLayer.frame=rootLayer.frame;
```
menusLayerのサブレイヤがCAConstraintLayoutManagerを使って配置されるよう指定します。制 約レイアウトにより、レイヤの位置とサイズをその兄弟レイヤとスーパーレイヤを基準にして相対 的に指定できます。スーパーレイヤは制約マネージャを使用して設定され、個々のCAContraintイ ンスタンスが作成されて各サブレイヤにアタッチされます。
サンプル:Core Animation Menuアプリケーション

menusLayer.layoutManager=[CAConstraintLayoutManager layoutManager];

menusLayerをrootLayerのサブレイヤとして追加します。

[rootLayer addSublayer:menusLayer];

次のコードは、names配列内の項目に対して反復処理を実行し、各名前に新しいCATextLayerを作 成し、制約を使ってその位置を定義します。

NSInteger i; for  $(i=0; i \leq \lceil n \text{ames count} \rceil; i++)$  {

現在の反復のインデックス位置にある名前を取得します。

NSString \*name=[names objectAtIndex:i];

menuItemLayerと呼ばれる新しいCATextLayerインスタンスを作成します。メニュー項目の名前に その文字列を設定し、白の32ポイントのLucida-Grandeで表示されるよう指定します。

CATextLayer \*menuItemLayer=[CATextLayer layer]; menuItemLayer.string=name; menuItemLayer.font=@"Lucida-Grande"; menuItemLayer.fontSize=fontSize; menuItemLayer.foregroundColor=CGColorCreateGenericRGB(1.0,1.0,1.0,1.0);

menuItemLayerの境界矩形の指定はできません。CATextLayerインスタンスを使用すると、制約マ ネージャがレイヤの境界矩形と高さを設定する役割を引き受けます。

次のステップでは、レイアウトの制約を指定します。まず垂直方向の制約は、スーパーレイヤの上 端を基準にして相対的に設定されます。menuItemLayerの上端は、initialOffset(以前に定義済 み)と項目間の間隔(同様に以前に定義済み)によってオフセットされ、高さ(同様に以前に定義 済み)には名前のインデックスを乗じます。最後の値は、レイヤの座標系がその原点として左下を 使用するために反転されます。

```
[menuItemLayer addConstraint:[CAConstraint
              constraintWithAttribute:kCAConstraintMaxY
                           relativeTo:@"superlayer"
                            attribute:kCAConstraintMaxY
                               offset:-(i*height+spacing+initialOffset)]];
```
2番目の制約では、単にmenuItemLayerオブジェクトをそのスーパーレイヤの中心点を基準にして 相対的に水平方向にセンタリングしています。

[menuItemLayer addConstraint:[CAConstraint constraintWithAttribute:kCAConstraintMidX relativeTo:@"superlayer" attribute:kCAConstraintMidX]];

各menuItemLayerは、サブレイヤとしてmenusLayerレイヤに追加されます。

[menusLayer addSublayer:menuItemLayer]; } // ループの最後

メニュー項目レイヤをすべて設定したので、今度はこれらを配置する必要があります。最初の selectionLayerの位置が正しいことを確認する必要があります。

サンプル:Core Animation Menuアプリケーション

[menusLayer layoutIfNeeded];

selectionlayerとして使われるCALayerが作成され設定されました。boundsは、以前に定義した 幅と高さに設定されます。このレイヤは、レイヤがレイヤツリーに追加された後にMenuViewから利 用できることを前提としているので保持されています。

```
selectionLayer=[[CALayer layer] retain];
selectionLayer.bounds=CGRectMake(0.0,0.0,width,height);
```
selectionLayerは、視覚的なコンポーネントの指定にスタイルプロパティのborderWidth、 borderColor、cornerRadiusを使用します。これらのスタイルプロパティは、幅2ポイント、白、 そしてselectionLayerの端が完全に丸められるよう角の丸みが設定されています。

```
selectionLayer.borderWidth=2.0;
selectionLayer.borderColor=CGColorCreateGenericRGB(1.0f,1.0f,1.0f,1.0f);
selectionLayer.cornerRadius=height/2;
```
selectionLayerは表示されると、1秒ごとに静かに振動します。これはCIBloomフィルタを使用し、 0(輝度値なし)から1.5(若干の輝度あり)の間でinputIntensityをアニメーション化して行われま す。

フィルタを作成し、デフォルト値を設定して、inputRadiusを5.0と指定します。

```
CIFilter *filter = [CIFilter filterWithName:@"CIBloom"];
[filter setDefaults];
[filter setValue:[NSNumber numberWithFloat:5.0] forKey:@"inputRadius"];
```
Core Animationは、CIFilterクラスを拡張してnameプロパティを追加しています。nameプロパティ により、レイヤのフィルタ配列内のフィルタの入力を、キーパスを使ってアニメーション化できま す。

[filter setName:@"pulseFilter"];

selectionLayerフィルタ配列を、フィルタが含まれるように設定します。

[selectionLayer setFilters: [NSArray arrayWithObject: filter]];

振動のアニメーションは、連続的に実行する明示的なアニメーションです。これはCABasicAnimation のサブクラスであり、keyPath、toValue、およびfromValueを指定しなければなりません。

CABasicAnimation\* pulseAnimation = [CABasicAnimation animation];

キーパスがアニメーション化されるようfilters.pulseFilter.inputIntensityを設定します。こ れは、フィルタのnameプロパティが使用される場所です。

pulseAnimation.keyPath = @"filters.pulseFilter.inputIntensity";

fromValueとtoValueをそれぞれ0と1.0に設定します。これにより優れた振動効果が得られます。

pulseAnimation.fromValue = [NSNumber numberWithFloat:0.0]; pulseAnimation.toValue = [NSNumber numberWithFloat:1.0];

アニメーションは1秒の長さで、無限に反復します。アニメーションが1.0に到達すると、また0に戻 り、繰り返されます。次のコードでこれを設定します。

```
pulseAnimation.duration = 1.0;
pulseAnimation.repeatCount = 1e100f;
pulseAnimation.autoreverses = YES;
```
アニメーションのtimingFunctionは、アニメーションの値がアニメーションの再生時間中にどの ように配分されるかを制御します。ここでは、イーズイン/イーズアウトアニメーションを使用し ます。これにより、アニメーションが最初は遅く、だんだん速くなり、終了する前には再び遅くな ります。

pulseAnimation.timingFunction = [CAMediaTimingFunction functionWithName: kCAMediaTimingFunctionEaseInEaseOut];

明示的なアニメーションを開始するには、アニメーションをレイヤのアニメーションコレクション に追加する必要があります。これはaddAnimation:forKey:を使用して行われます。キーそのもの は、必要に応じてアニメーションを後から削除するための識別子として使用されます。

[selectionLayer addAnimation:pulseAnimation forKey:@"pulseAnimation"];

最後にセットアップが完了したらselectionLayerをrootLayerに追加します。

[rootLayer addSublayer:selectionLayer];

selectionLayerの最初の位置を設定し、次に最初のselectedIndexを0に設定します。

[self changeSelectedIndex:0]; // setupLayersの最後

setupLayersメソッドは、このアプリケーションで群を抜いて長く、複雑です。ただし、各レイヤ のセットアップにブレークダウンすることによって、かなり分かりやすくなります。

#### 選択レイヤの動きのアニメーション化

changeSelectedIndex:メソッドは、新しい値へのselectedIndexの設定、selectedIndexの新しい値が メニュー項目の項目数の範囲内であることの保証、選択レイヤをmenusLayerサブレイヤの selectedIndexの位置を基準にして相対的に配置する責任を持ちます。これにより、選択レイヤは 新しい項目が選択されたことを示すためにアニメーション化されます。

```
-(void)changeSelectedIndex:(NSInteger)theSelectedIndex
{
   selectedIndex=theSelectedIndex;
   if (selectedIndex == [names count]) selectedIndex=[names count]-1;
   if (selectedIndex < 0) selectedIndex=0;
   CALayer *theSelectedLayer=[[menusLayer sublayers]
objectAtIndex:selectedIndex];
   selectionLayer.position=theSelectedLayer.position;
};
```
selectionLayerをアニメーション化するのに必要なこれらすべては、単にpositionプロパティに 新しい値を割り当てているだけであることに注目してください。これは暗黙的なアニメーションの 例です。

#### キーイベントへの応答

レイヤはレスポンダチェーンに関与しない(つまりイベントを受け付けない)ため、レイヤツリー のレイヤホストとして機能するMenuViewがその役割を引き継ぐ必要があります。moveUp:および moveDown:メッセージは、NSResponderによって提供されます。MenuViewはNSResponderの子孫で

す。moveUp:およびmoveDown:メッセージは、それぞれ上矢印と下矢印が押されると呼び出されま す。これらのメソッドを使用すると、アプリケーションは、ユーザによって指定され、再マップさ れた機能上の任意の矢印キーに従います(keyDown:を実装するよりも簡単です)。

上矢印が使われると、selectedIndexは1つ減らさなければならず、changeSelectedIndex:を呼び 出すことによって更新されます。

```
-(void)moveUp:(id)sender
{
   [self changeSelectedIndex:selectedIndex-1];
}
```
下矢印が使われると、selectedIndexは1つ増やさなければならず、changeSelectedIndex:を呼び 出すことによって更新されます。

```
-(void)moveDown:(id)sender
{
   [self changeSelectedIndex:selectedIndex+1];
}
```
クリーンアップ

MenuViewが解放されたら、インスタンス変数をクリーンアップする必要があります。menusLayer、 selectionLayer、およびnamesは、deallocの実装では自動解放されます。

```
-(void)dealloc
{
    [menusLayer autorelease];
    [selectionLayer autorelease];
   [names autorelease];
   [super dealloc];
}
```
# アニメーション化可能プロパティ

### CALayerのアニメーション化可能プロパティ

次のCALayerのクラスプロパティは、Core Animationでアニメーション化できます。詳細について は、CALayerを参照してください。

■ anchorPoint

表 [10](#page-78-0) (79 ページ)で説明するデフォルトの暗黙的なCABasicAnimationを使用します。

■ backgroundColor

[表](#page-78-0) 10 (79 ページ)で説明するデフォルトの暗黙的なCABasicAnimationを使用します(サブプ ロパティは基本アニメーションを使ってアニメーション化されます)。

■ backgroundFilters

[表](#page-78-1) 11 (79 ページ)で説明するデフォルトの暗黙的なCATransitionAnimationを使用します。 フィルタのサブプロパティは、[表](#page-78-0) 10 (79 ページ)で説明するデフォルトの暗黙的な CABasicAnimationを使用してアニメーション化されます。

■ borderColor

[表](#page-78-0) 10 (79 ページ)で説明するデフォルトの暗黙的なCABasicAnimationを使用します。

■ borderWidth

表 [10](#page-78-0) (79 ページ)で説明するデフォルトの暗黙的なCABasicAnimationを使用します。

■ bounds

[表](#page-78-0) 10 (79 ページ)で説明するデフォルトの暗黙的なCABasicAnimationを使用します。

■ compositingFilter

[表](#page-78-1) 11 (79 ページ)で説明するデフォルトの暗黙的なCATransitionAnimationを使用します。 フィルタのサブプロパティは、表 [10](#page-78-0) (79 ページ)で説明するデフォルトの暗黙的な CABasicAnimationを使用してアニメーション化されます。

- contents
- contentsRect

[表](#page-78-0) 10 (79 ページ)で説明するデフォルトの暗黙的なCABasicAnimationを使用します。

■ cornerRadius

[表](#page-78-0) 10 (79 ページ)で説明するデフォルトの暗黙的なCABasicAnimationを使用します。

- doubleSided デフォルトの暗黙的なアニメーションは設定されていません。
- filters

表 [10](#page-78-0) (79ページ)で説明するデフォルトの暗黙的なCABasicAnimationを使用します。フィル タのサブプロパティは[、表](#page-78-0)10(79ページ)で説明するデフォルトの暗黙的なCABasicAnimation を使用してアニメーション化されます。

■ frame

frameプロパティ自体はアニメーション化されません。代わりに、boundsとpositionを変更し て同じ結果をアーカイブできます。

■ hidden

[表](#page-78-0) 10 (79 ページ)で説明するデフォルトの暗黙的なCABasicAnimationを使用します。

■ mask

表 [10](#page-78-0) (79 ページ)で説明するデフォルトの暗黙的なCABasicAnimationを使用します。このプ ロパティは、Mac OS Xでのみ使用できます。

■ masksToBounds

[表](#page-78-0) 10 (79 ページ)で説明するデフォルトの暗黙的なCABasicAnimationを使用します。

■ opacity

[表](#page-78-0) 10 (79 ページ)で説明するデフォルトの暗黙的なCABasicAnimationを使用します。

■ position

表 [10](#page-78-0) (79 ページ)で説明するデフォルトの暗黙的なCABasicAnimationを使用します。

■ shadowColor

[表](#page-78-0) 10 (79ページ)で説明するデフォルトの暗黙的なCABasicAnimationを使用します。このプ ロパティは、Mac OS Xでのみ使用できます。

■ shadowOffset

[表](#page-78-0) 10 (79 ページ)で説明するデフォルトの暗黙的なCABasicAnimationを使用します。このプ ロパティは、Mac OS Xでのみ使用できます。

■ shadowOpacity

表 [10](#page-78-0) (79 ページ)で説明するデフォルトの暗黙的なCABasicAnimationを使用します。このプ ロパティは、Mac OS Xでのみ使用できます。

■ shadowRadius

[表](#page-78-0) 10 (79 ページ)で説明するデフォルトの暗黙的なCABasicAnimationを使用します。このプ ロパティは、Mac OS Xでのみ使用できます。

- sublayers
	- [表](#page-78-1) 11 (79 ページ)で説明するデフォルトの暗黙的なCATransitionAnimationを使用します。
- sublayerTransform

表 [10](#page-78-0) (79 ページ)で説明するデフォルトの暗黙的なCABasicAnimationを使用します。

■ transform

[表](#page-78-0) 10 (79 ページ)で説明するデフォルトの暗黙的なCABasicAnimationを使用します。

■ zPosition

[表](#page-78-0) 10 (79 ページ)で説明するデフォルトの暗黙的なCABasicAnimationを使用します。

<span id="page-78-0"></span>表 **10** デフォルトの暗黙的な基本アニメーション

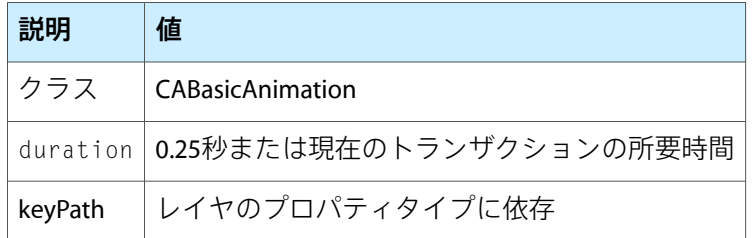

<span id="page-78-1"></span>表 **11** デフォルトの暗黙的なトランジション

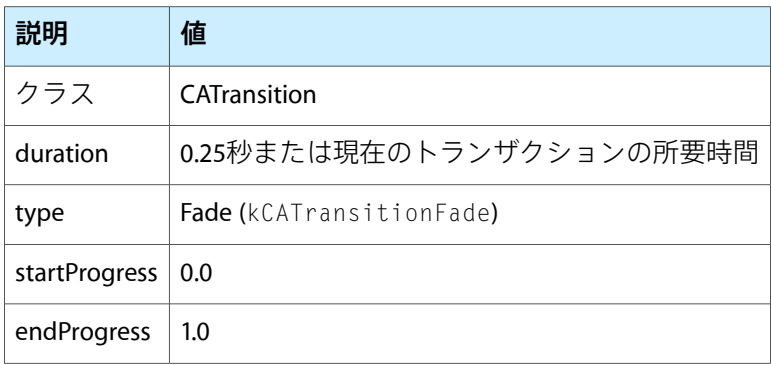

### CIFilterのアニメーション化可能プロパティ

Core Animationは次のアニメーション化可能プロパティをCore ImageのCIFilterクラスに追加していま す。詳細については、CIFilterを参照してください。これらのプロパティは、MacOSXでのみ使用 できます。

- name
- enabled

アニメーション化可能プロパティ

## 書類の改訂履歴

この表は「*Core Animation*プログラミングガイド」の改訂履歴です。

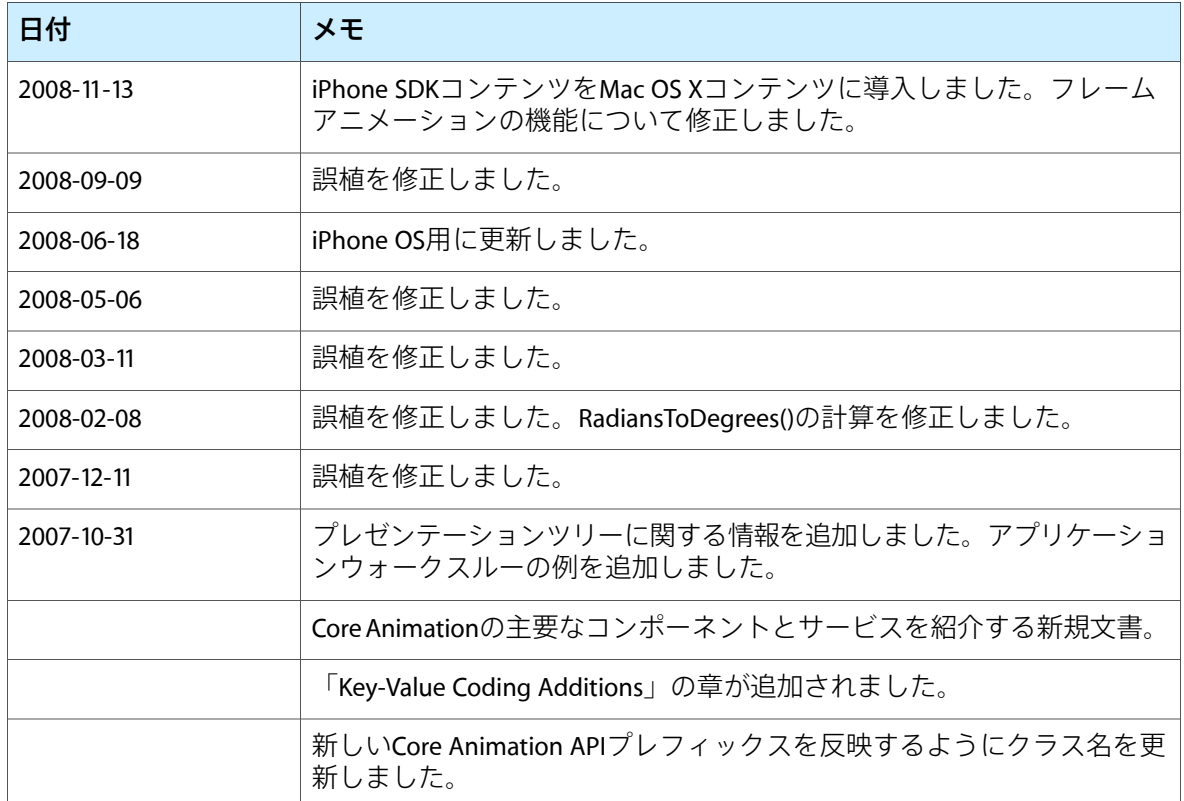

書類の改訂履歴